# **PayU India**

- [Über PayU India](#page-0-0)
	- [Allgemeines zu Zahlungsmethoden via PayU India](#page-0-1)
	- [Diagramme zum Prozessablauf](#page-0-2)
- **[Konfiguration](#page-3-0)**
- [Paygate-Schnittstelle](#page-3-1)
	- [Definitionen](#page-4-0)
	- [Zahlung mit PayU India via Paygate Formular-Schnittstelle](#page-4-1)
	- [Kreditkartenzahlung mit PayU India via Paygate Formular-Schnittstelle](#page-11-0)
	- [Kreditkartenzahlung per Server-zu-Server-Verbindung](#page-20-0)
	- [Gutschrift mit Referenz](#page-24-0)
- [Batch-Nutzung der Schnittstelle](#page-27-0)

# <span id="page-0-0"></span>Über PayU India

### <span id="page-0-1"></span>Allgemeines zu Zahlungsmethoden via PayU India

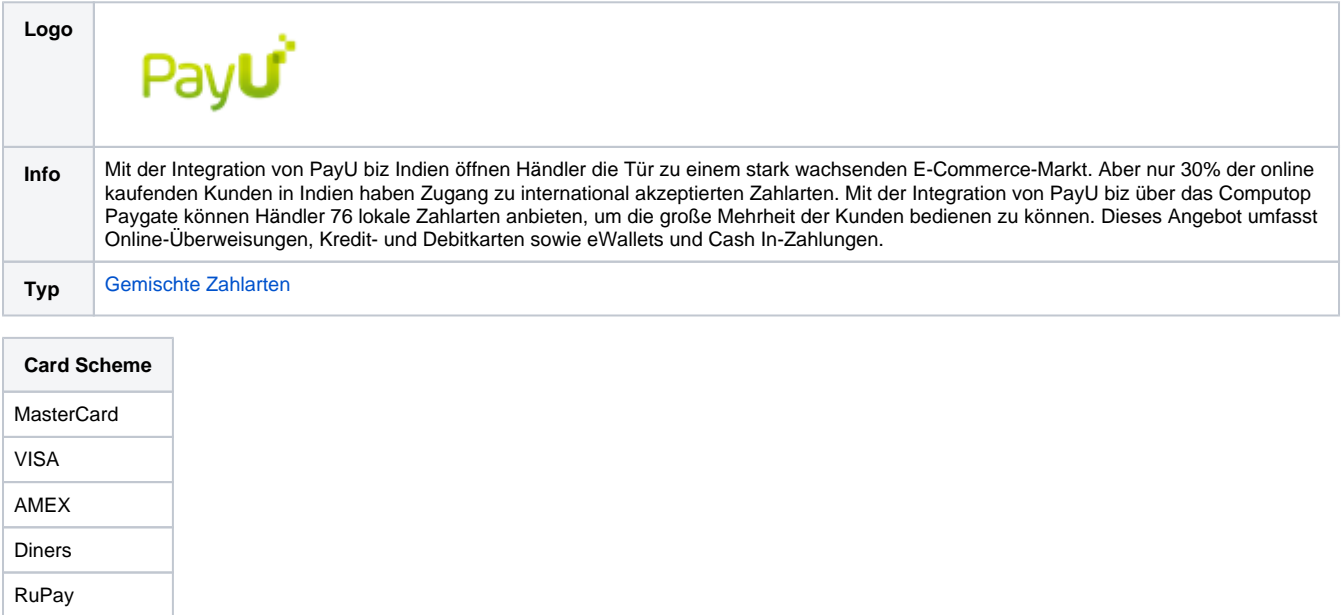

<span id="page-0-2"></span>Diagramme zum Prozessablauf

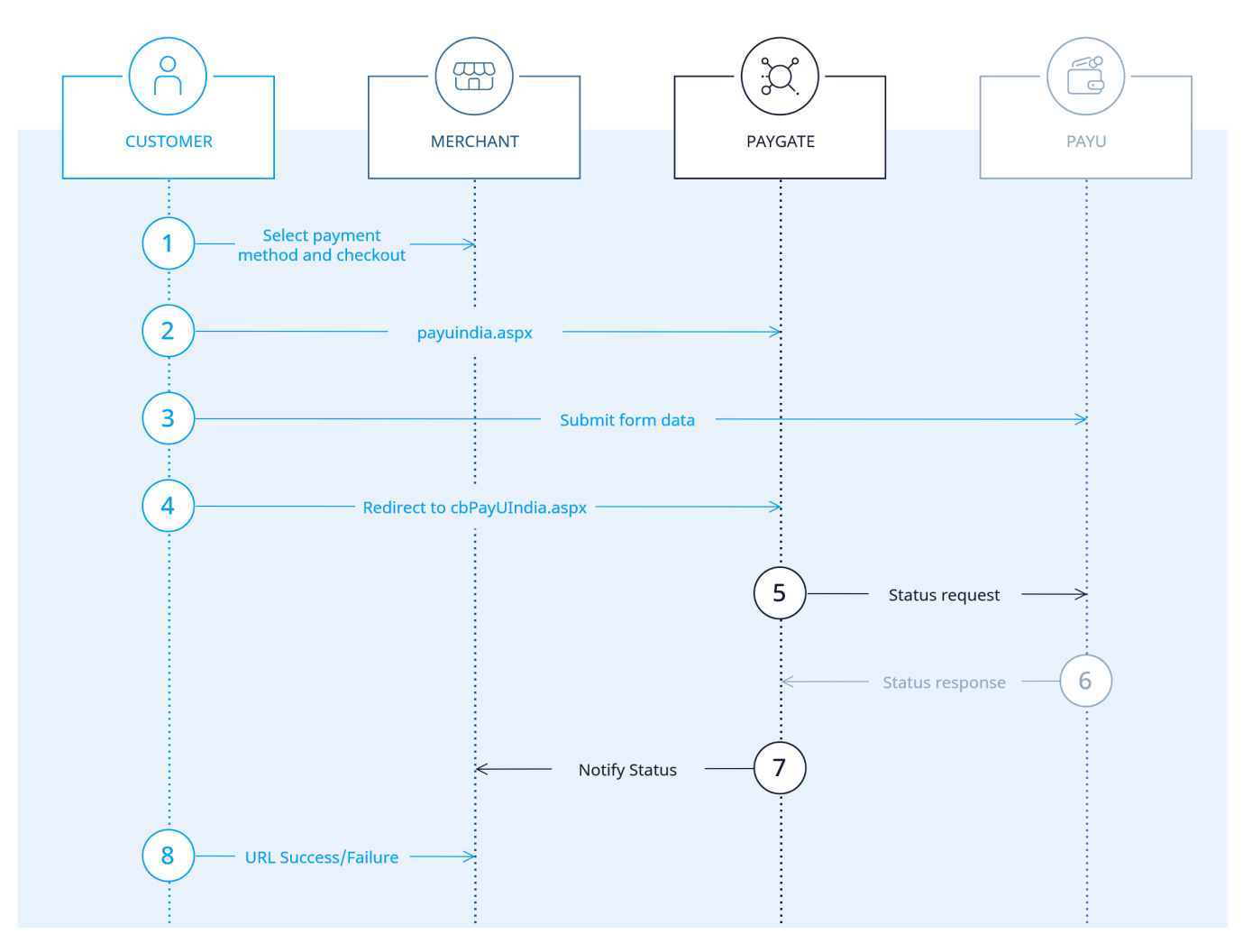

Prozessablauf PayU India WebCheckout

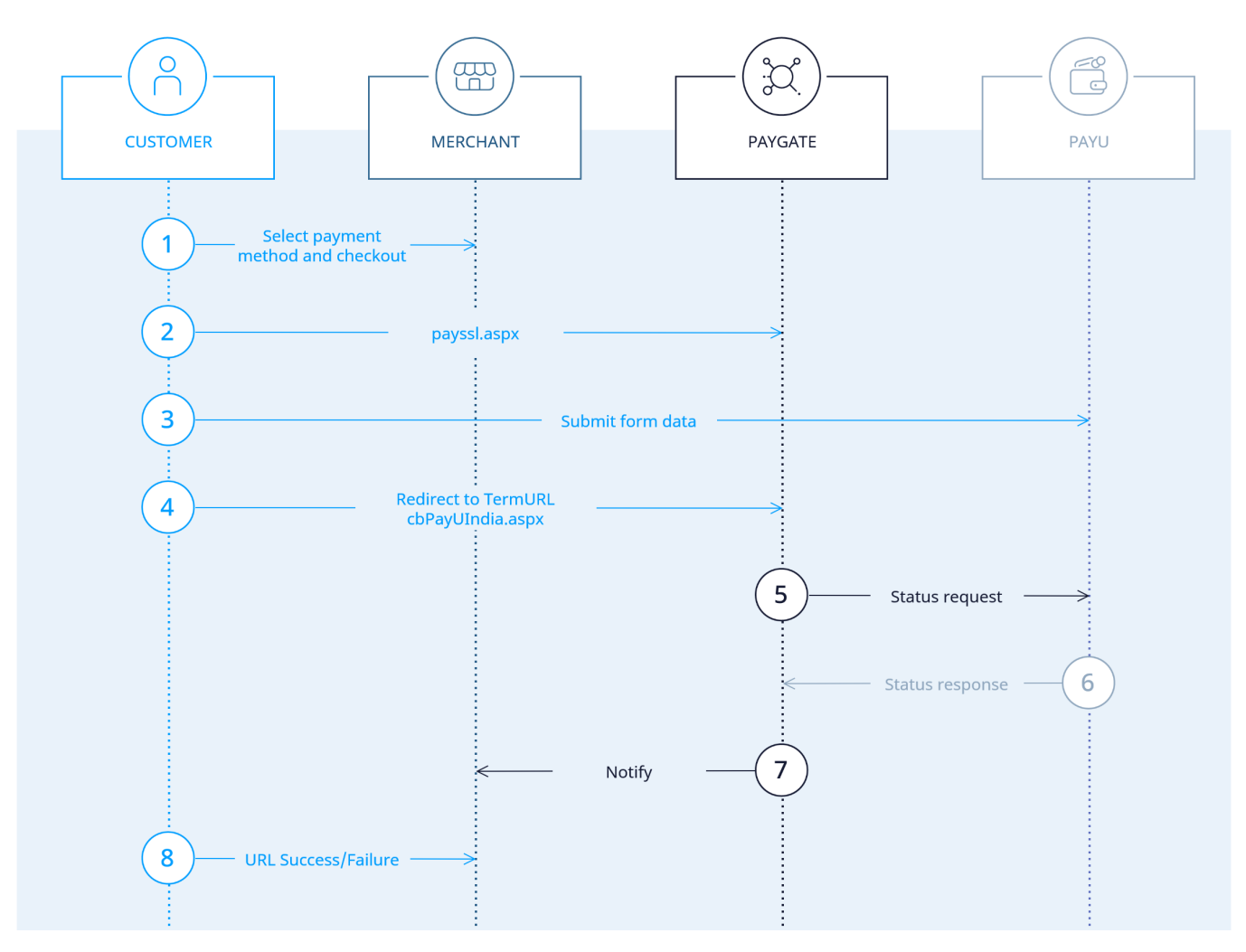

Prozessablauf PayU India über die Formular-Schnittstelle payssl.aspx

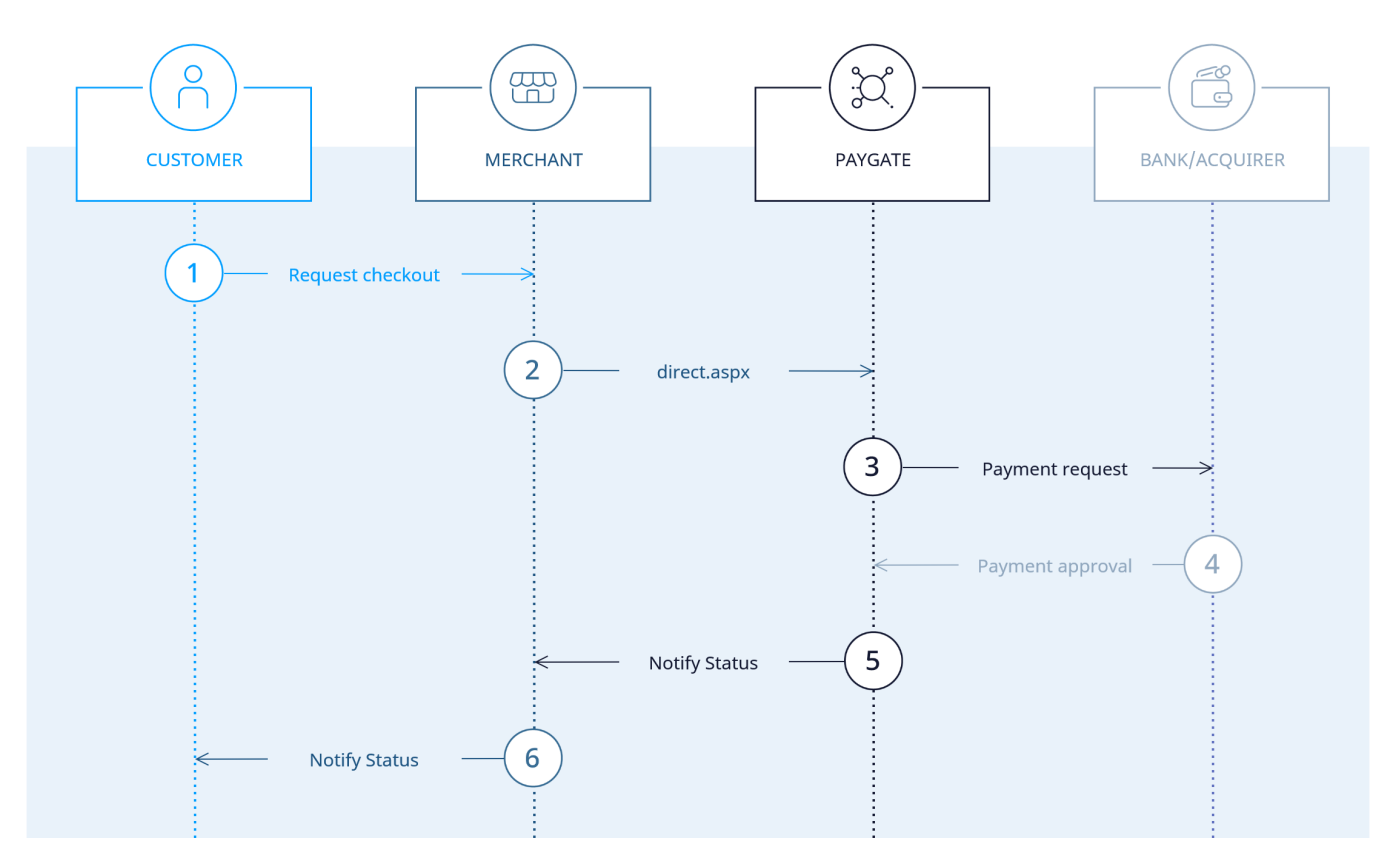

Prozessablauf PayU India über die Server-zu-Server-Schnittstelle direct.aspx

## <span id="page-3-0"></span>Konfiguration

Zur Einrichtung des Händlers für PayUIndia benötigt der [Computop Helpdesk](mailto:helpdesk@computop.com) einige Informationen. Diese finden Sie im Backend-System von PayU für Ihren eigenen Händlerzugang. Führen Sie dort unter *MyAccount* den Befehl *System Settings* aus.

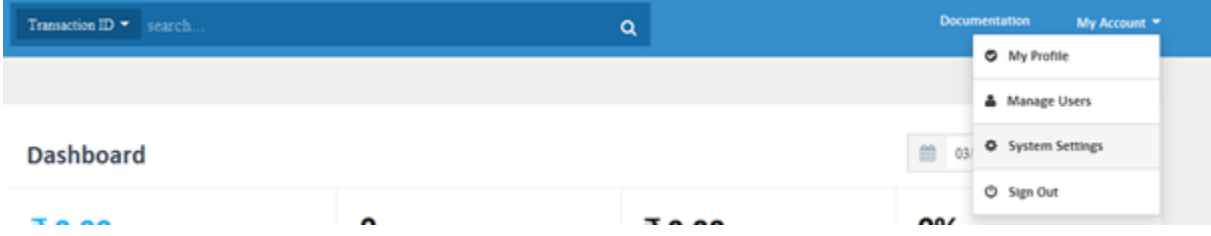

Von den Systemeinstellungen benötigen Sie Salts sowie Login Alias.

**System Settings** 

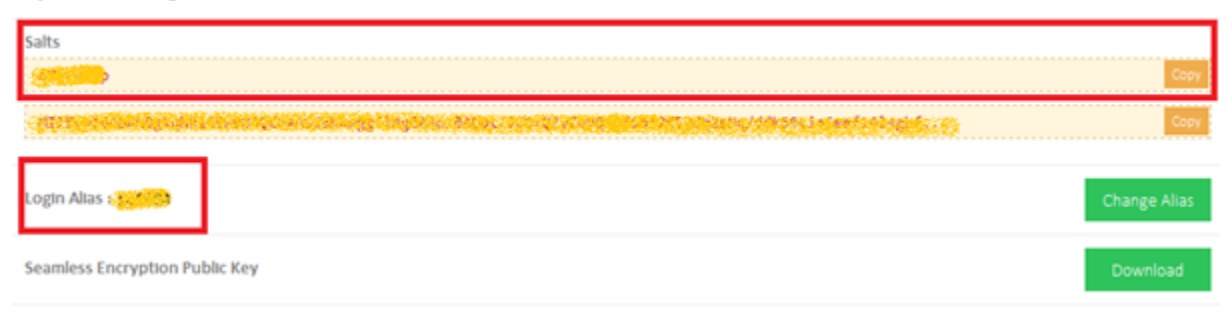

<span id="page-3-1"></span>Übermitteln Sie beide Werte auf einem sicheren Weg an den [Computop Helpdesk](mailto:helpdesk@computop.com).

## Paygate-Schnittstelle

### <span id="page-4-0"></span>Definitionen

Datenformate:

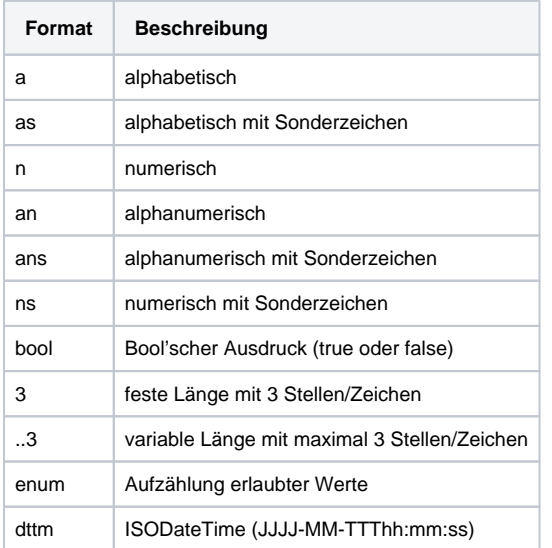

#### Abkürzungen:

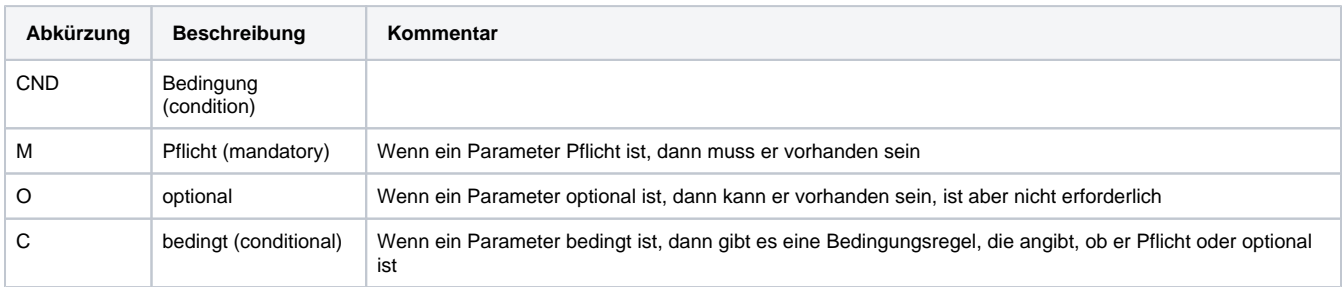

**Hinweis:** Bitte beachten Sie, dass die Bezeichnungen der Parameter in Groß- oder Kleinbuchstaben zurückgegeben werden können.

### <span id="page-4-1"></span>Zahlung mit PayU India via Paygate Formular-Schnittstelle

Um eine Zahlung mit PayU in Indien abzuwickeln, verwenden Sie bitte folgende URL:

[https://www.computop-paygate.com/p](https://www.computop-paygate.com/)ayuindia.aspx

**Hinweis:** Aus Sicherheitsgründen lehnt das Paygate alle Zahlungsanfragen mit Formatfehlern ab. Bitte übergeben Sie deshalb bei jedem Parameter den korrekten Datentyp.

Die folgende Tabelle beschreibt die verschlüsselten Übergabeparameter:

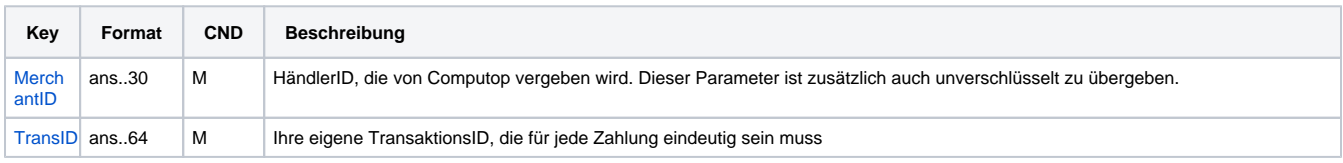

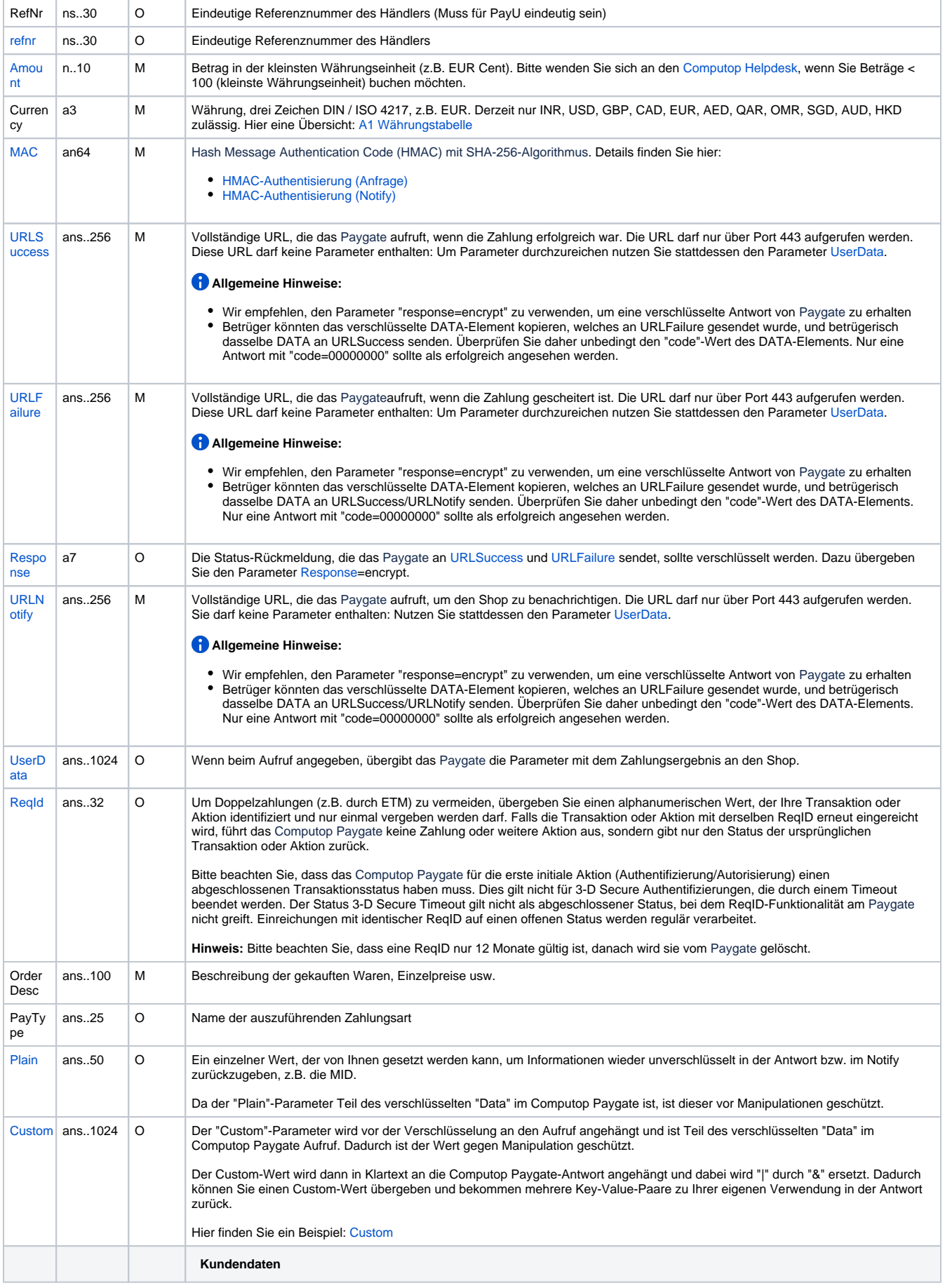

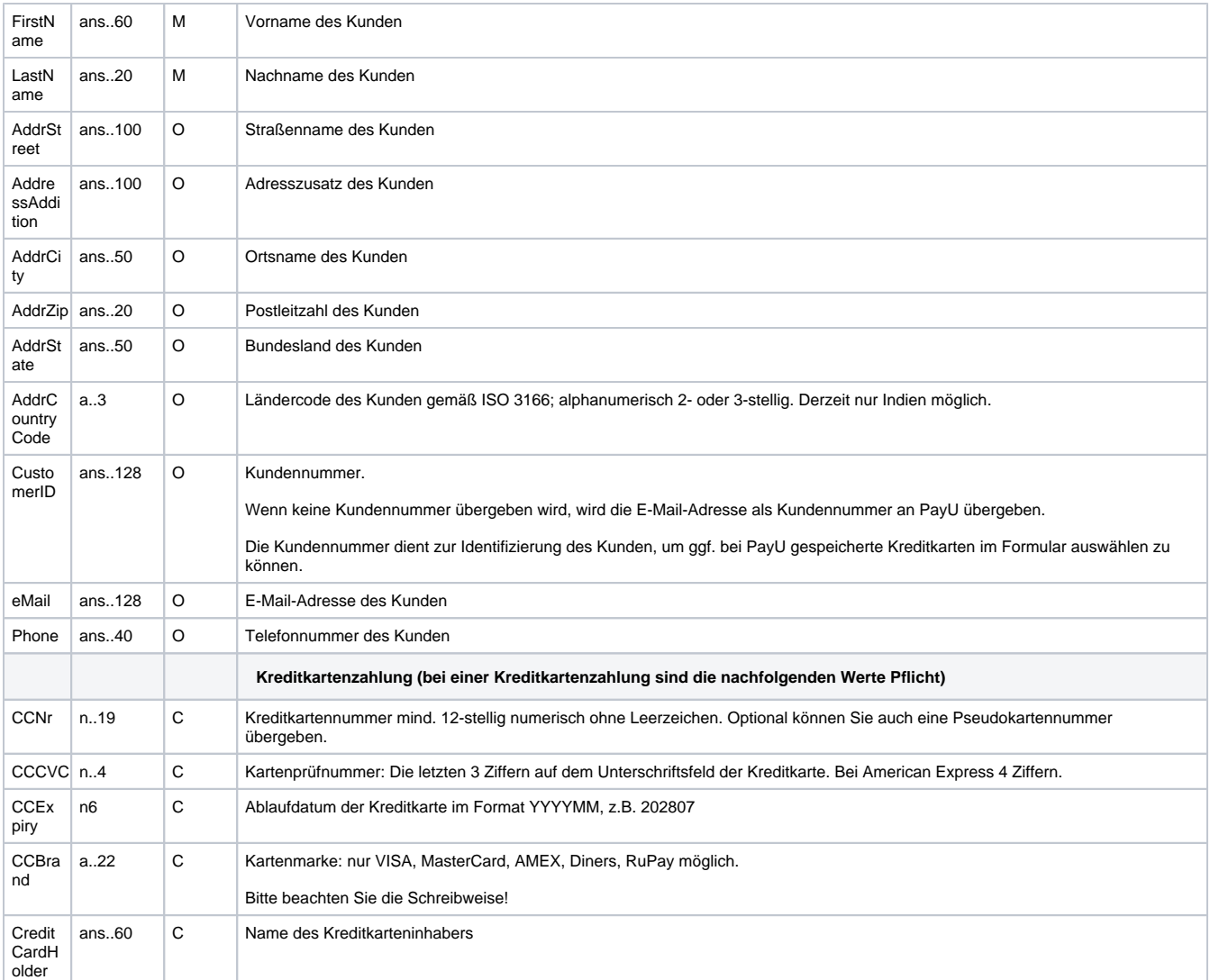

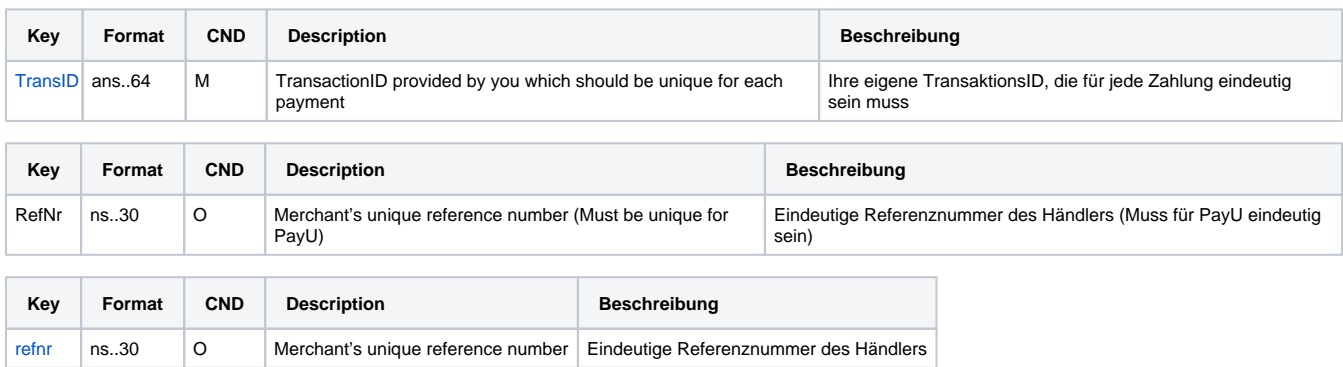

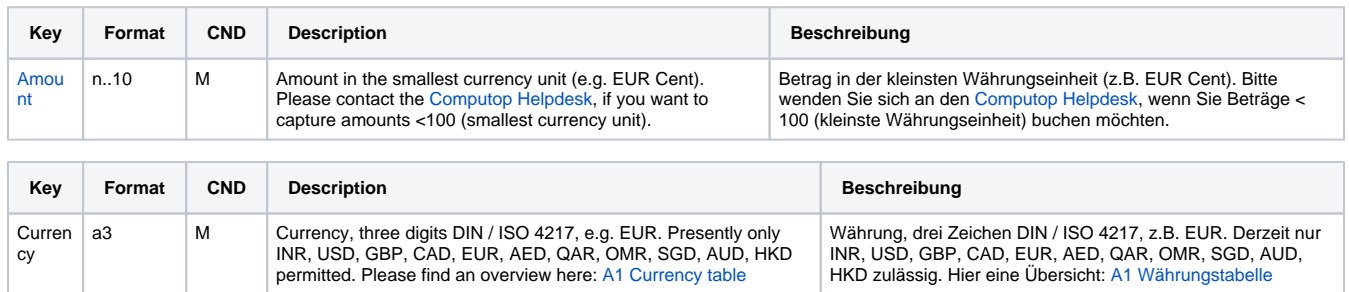

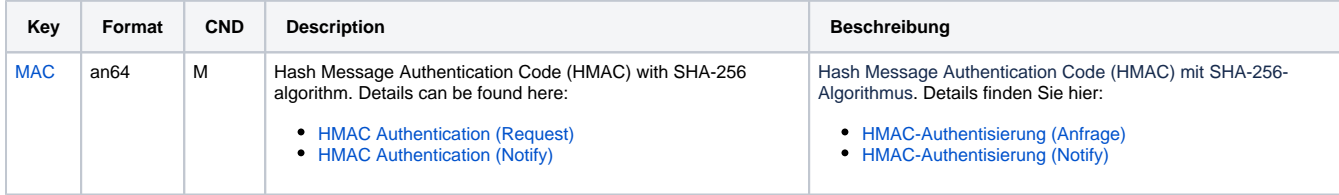

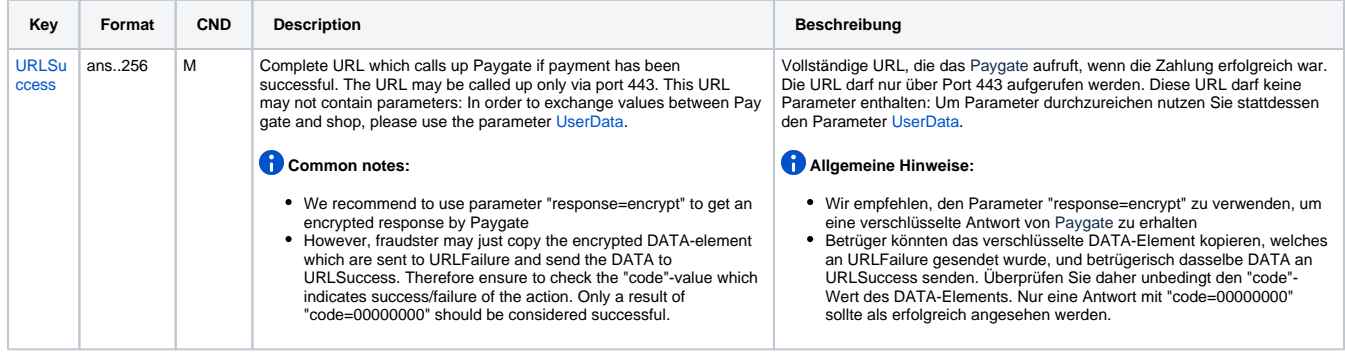

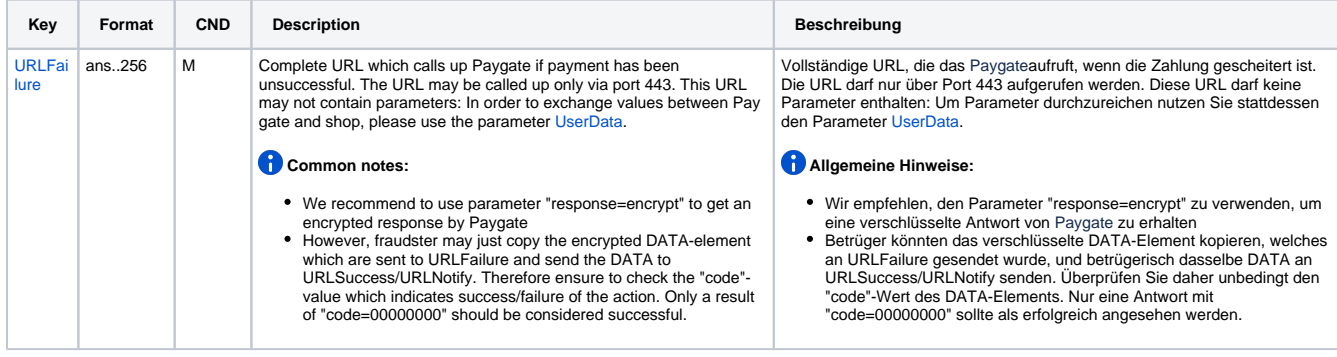

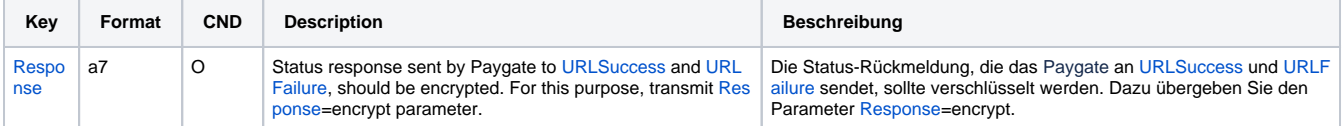

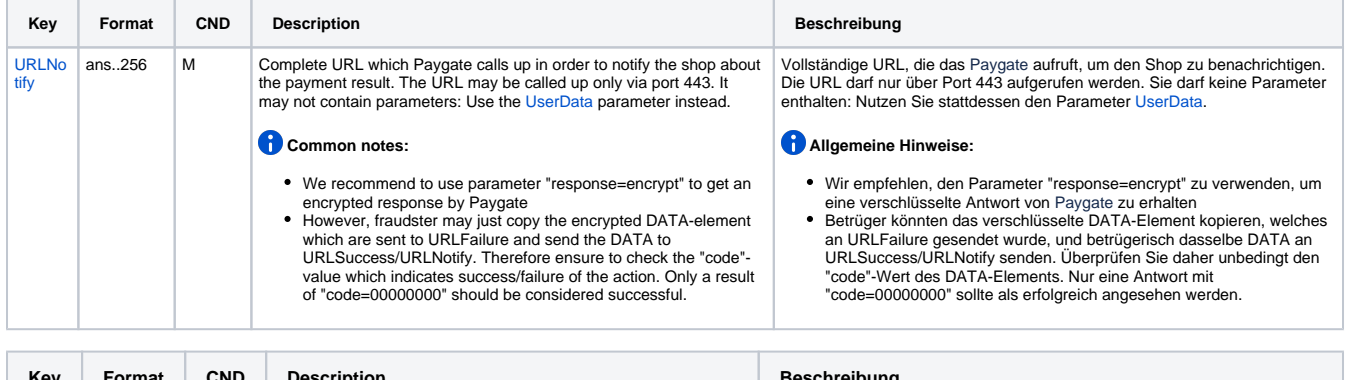

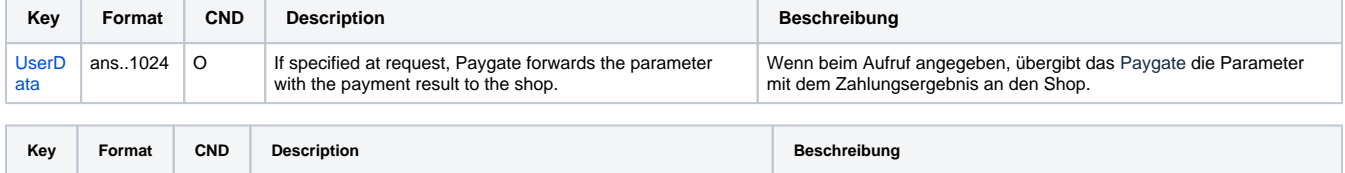

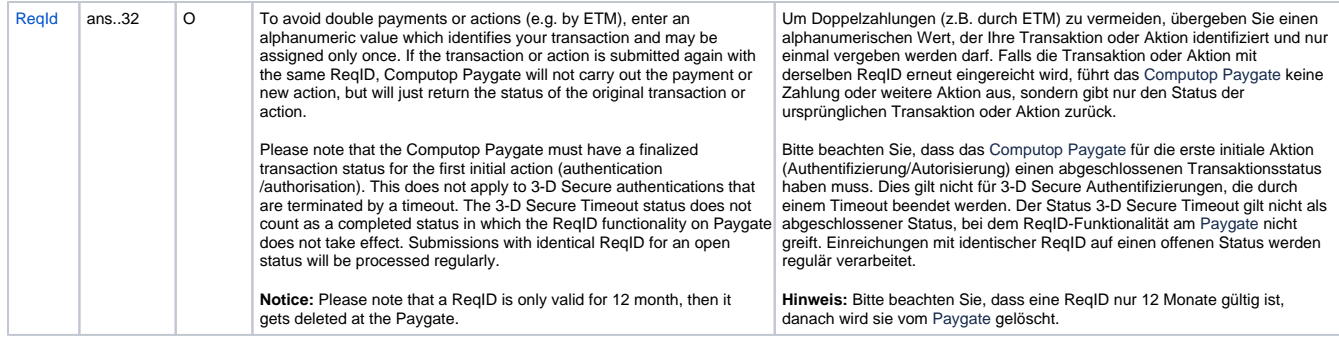

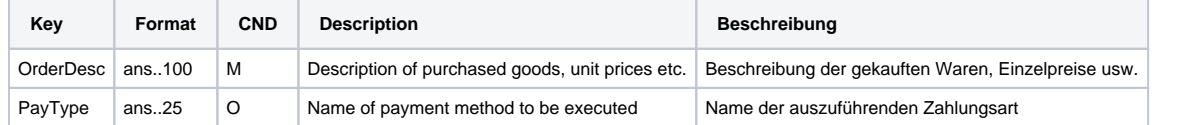

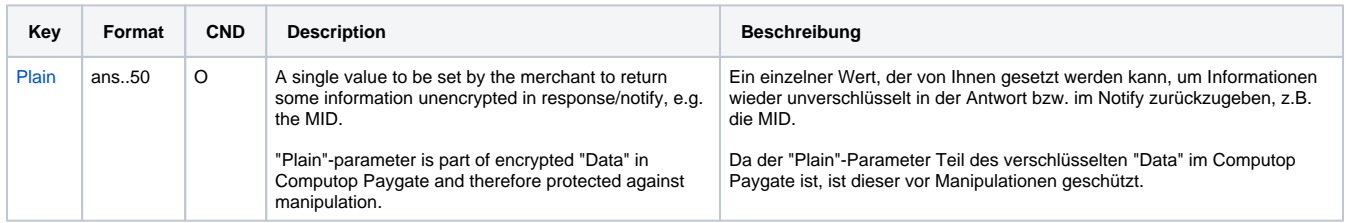

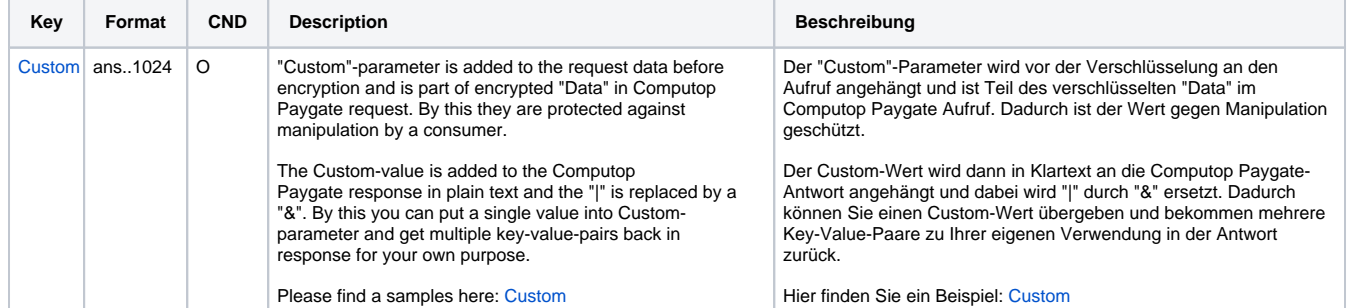

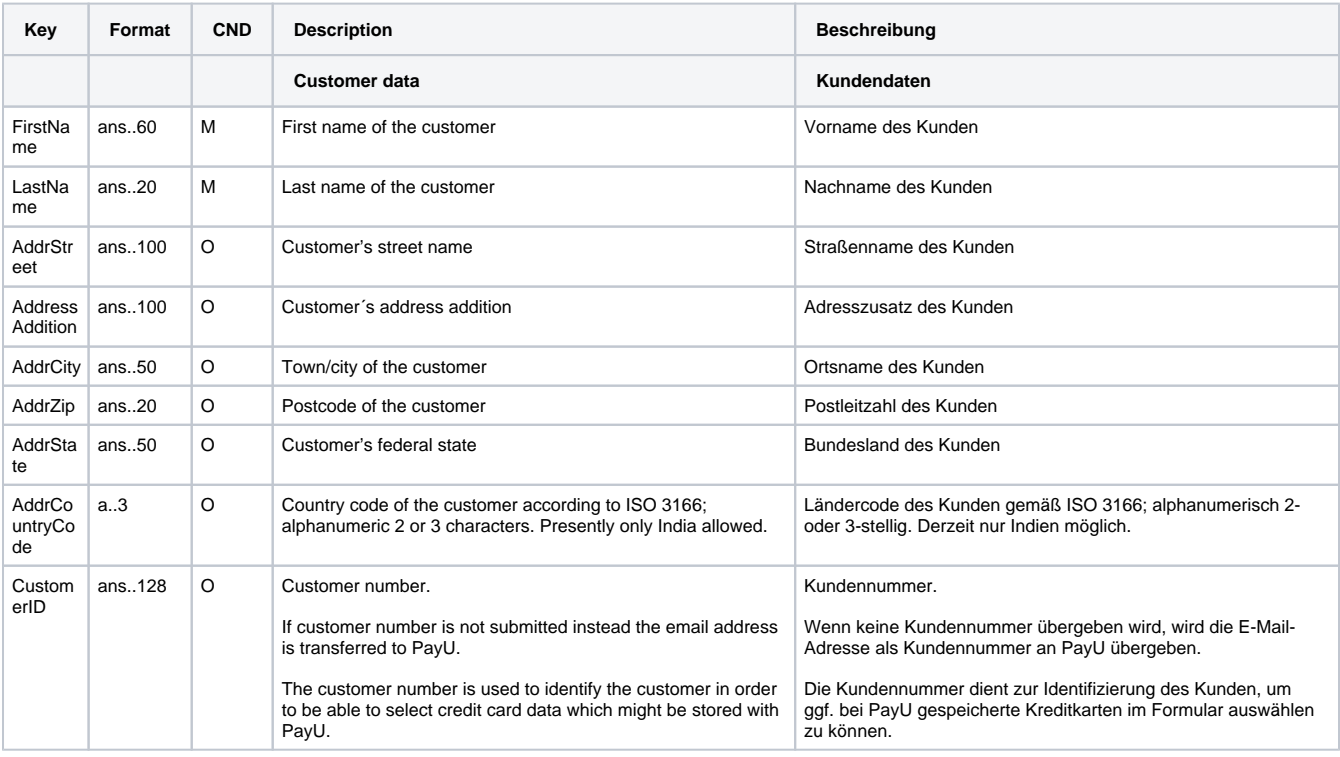

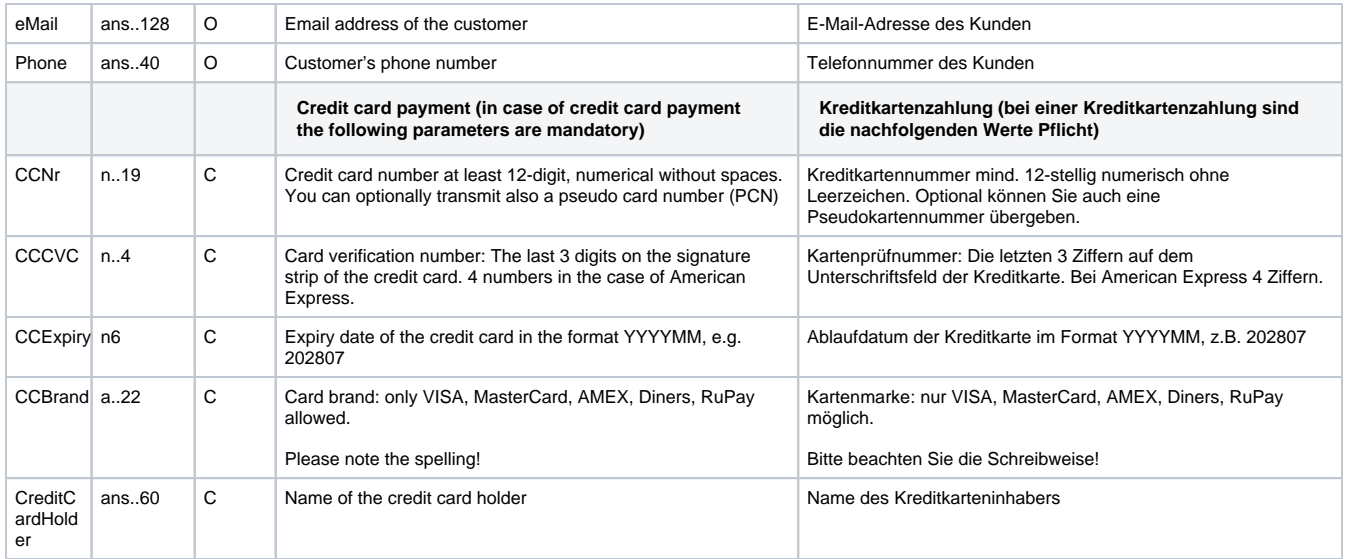

Parameter für Zahlungen mit PayU India WebCheckout

Die folgende Tabelle beschreibt die Ergebnis-Parameter, die das Paygate an Ihre **URLSuccess, URLFailure** und **URLNotify** übergibt. Wenn Sie den Parameter **Response=encrypt** angegeben haben, werden die folgenden Parameter mit Blowfish verschlüsselt an Ihr System übergeben:

es können jederzeit neue Parameter hinzugefügt bzw. die Reihenfolge geändert werden

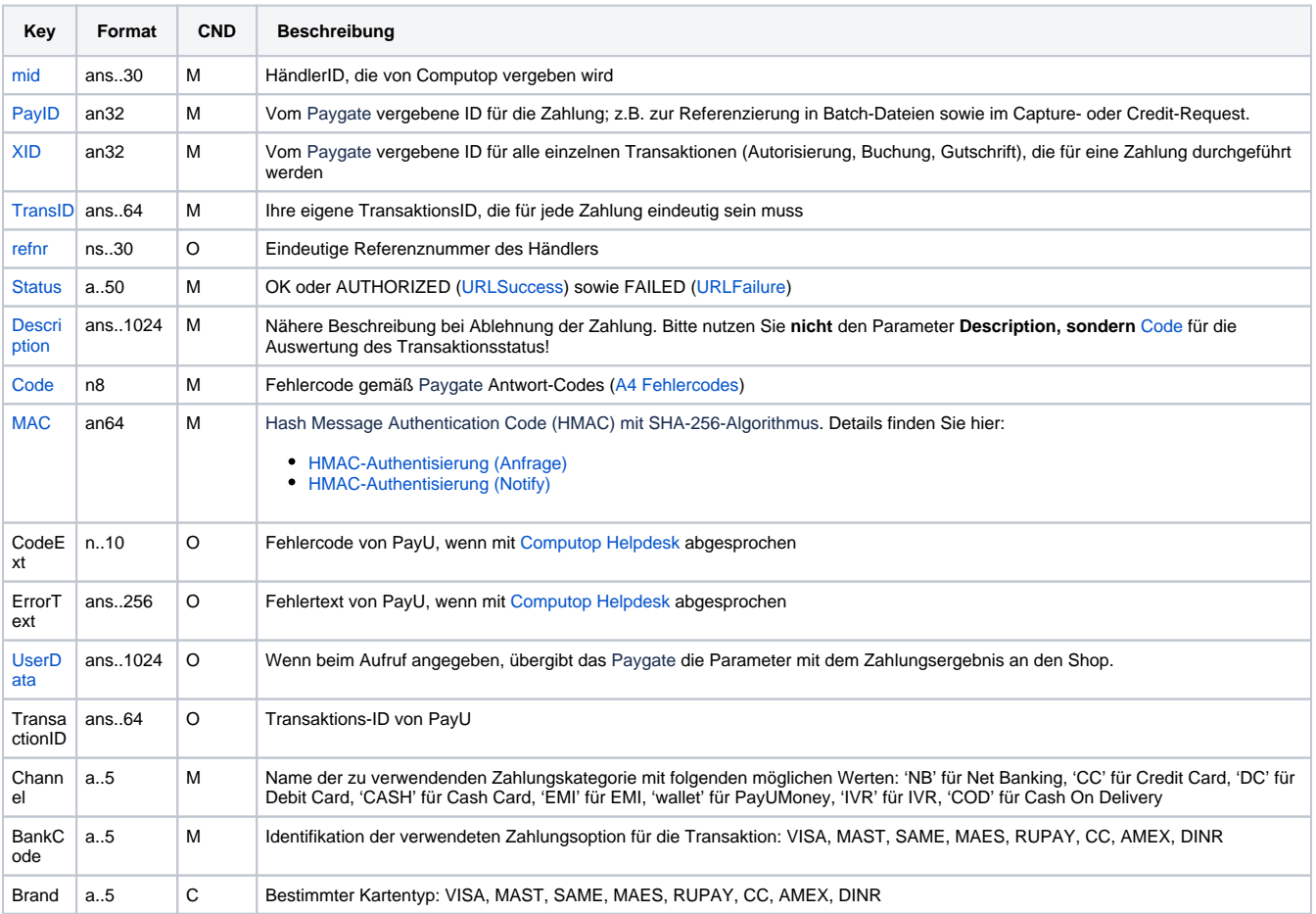

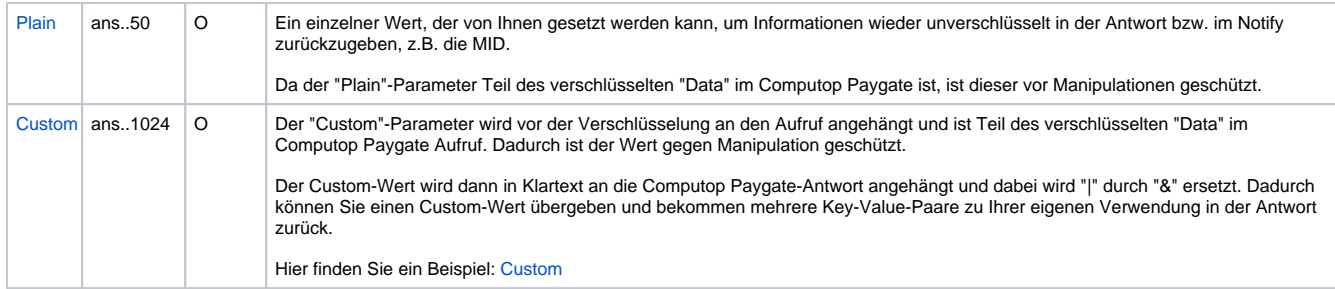

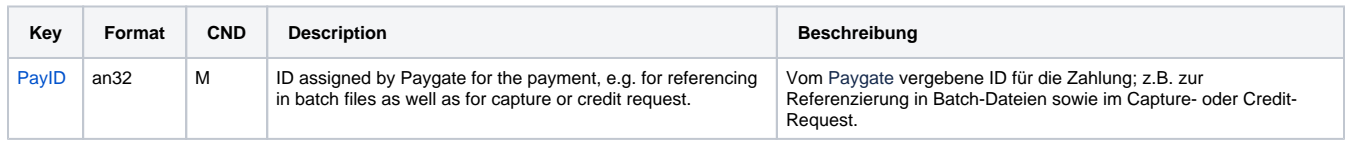

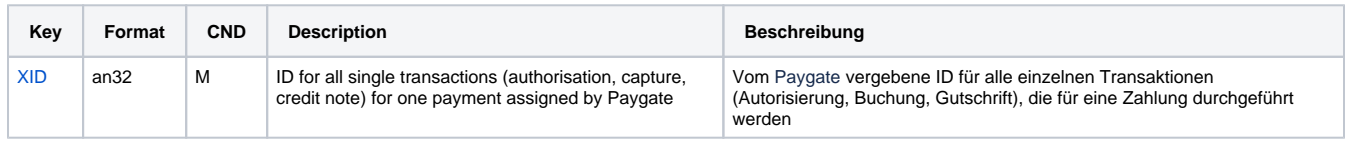

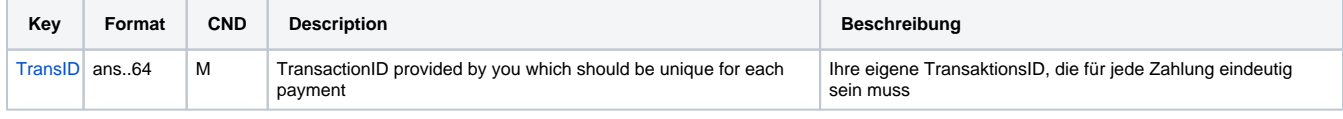

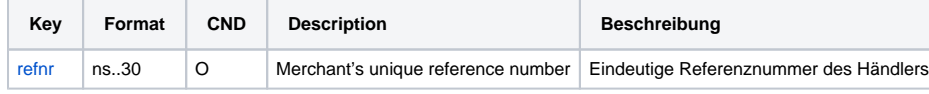

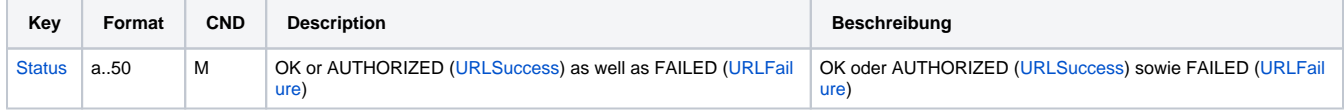

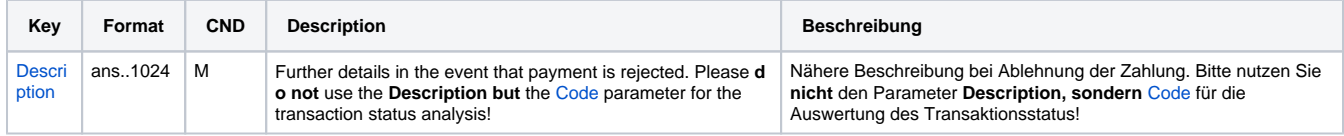

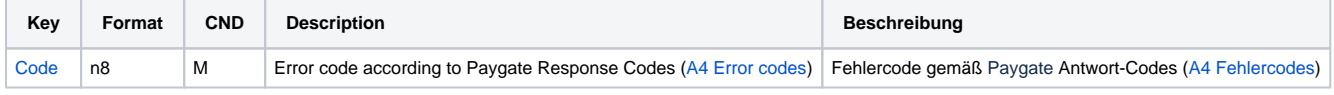

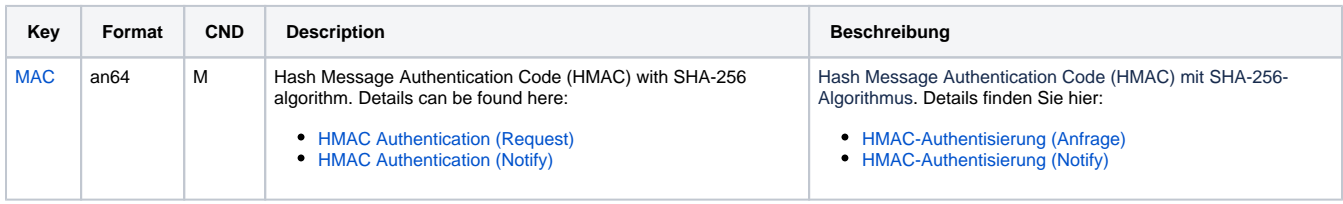

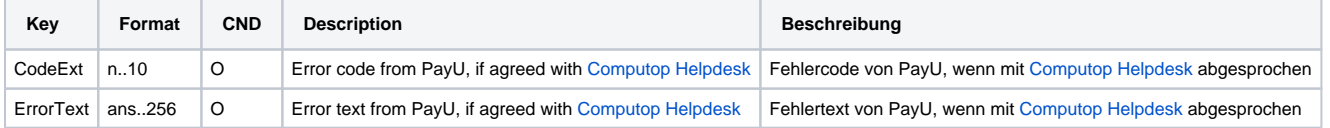

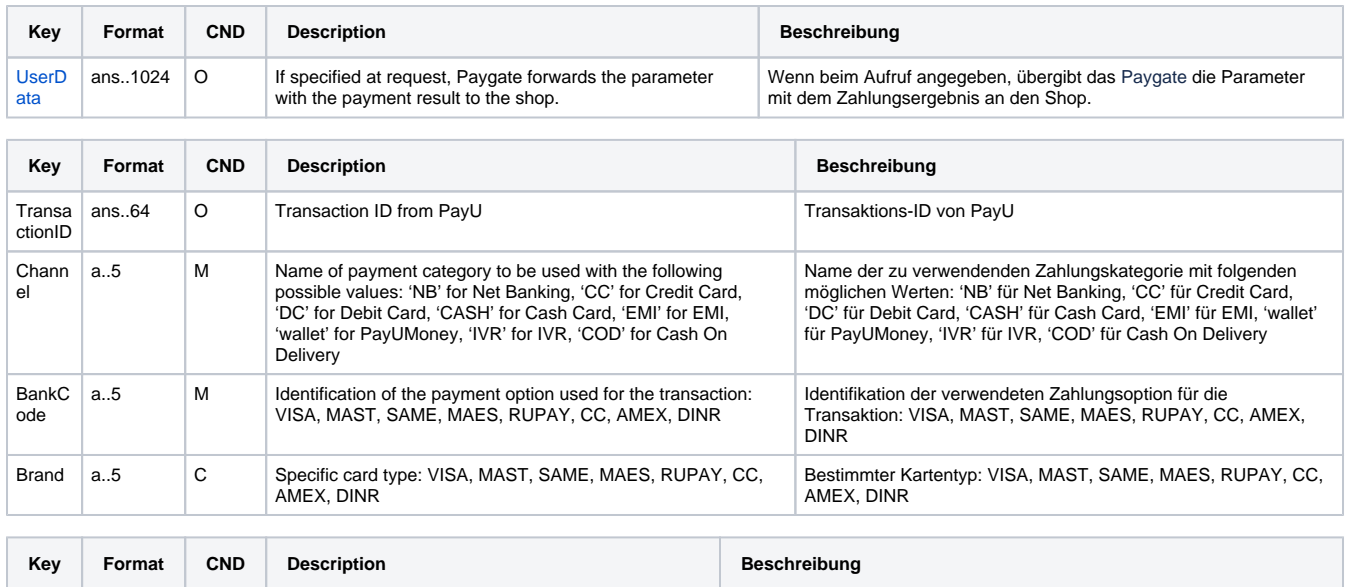

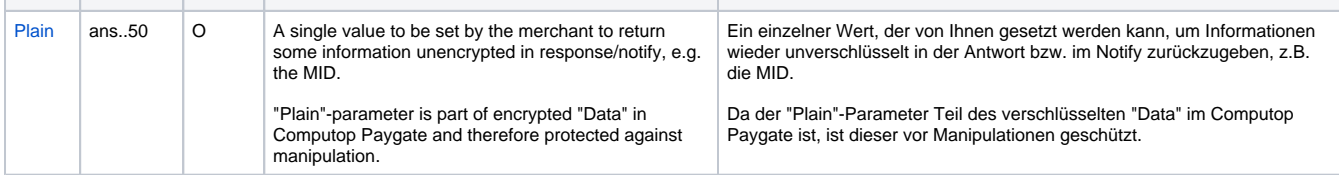

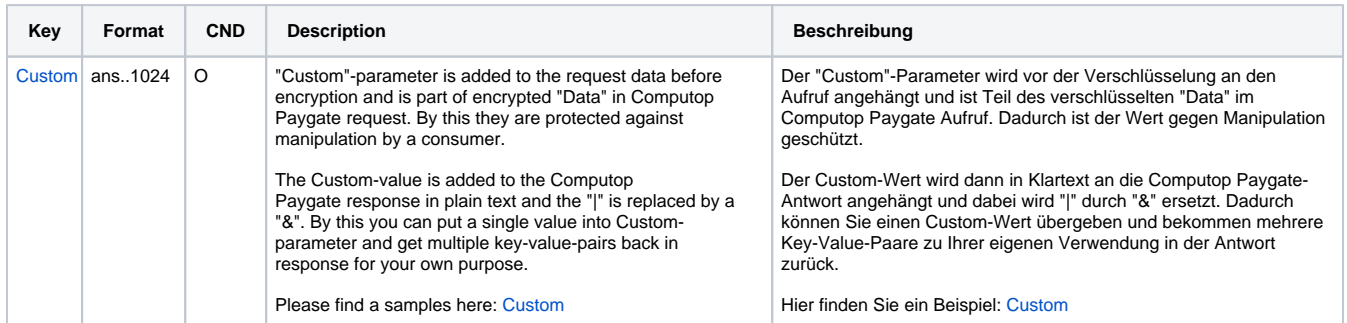

Ergebnis-Parameter für URLSuccess, URLFailure und URLNotify bei PayU India WebCheckout

## <span id="page-11-0"></span>Kreditkartenzahlung mit PayU India via Paygate Formular-Schnittstelle

Um eine Kreditkartenzahlung in Indien mit PayU India über ein Paygate-Formular auszuführen, verwenden Sie bitte folgende URL:

[https://www.computop-paygate.com/p](https://www.computop-paygate.com/)ayssl.aspx

**Hinweis:** Aus Sicherheitsgründen lehnt das Paygate alle Zahlungsanfragen mit Formatfehlern ab. Bitte übergeben Sie deshalb bei jedem Parameter den korrekten Datentyp.

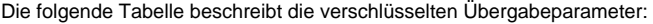

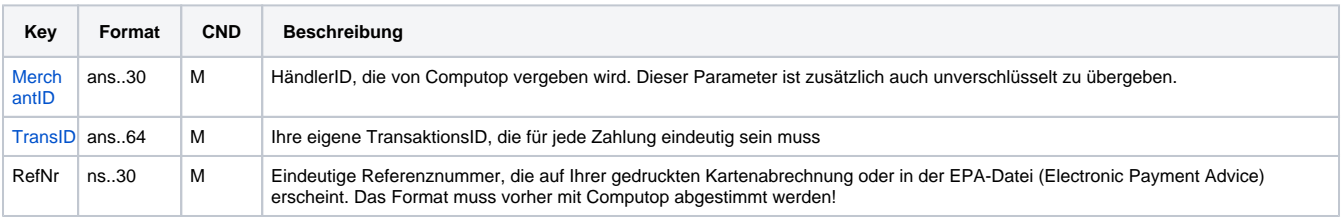

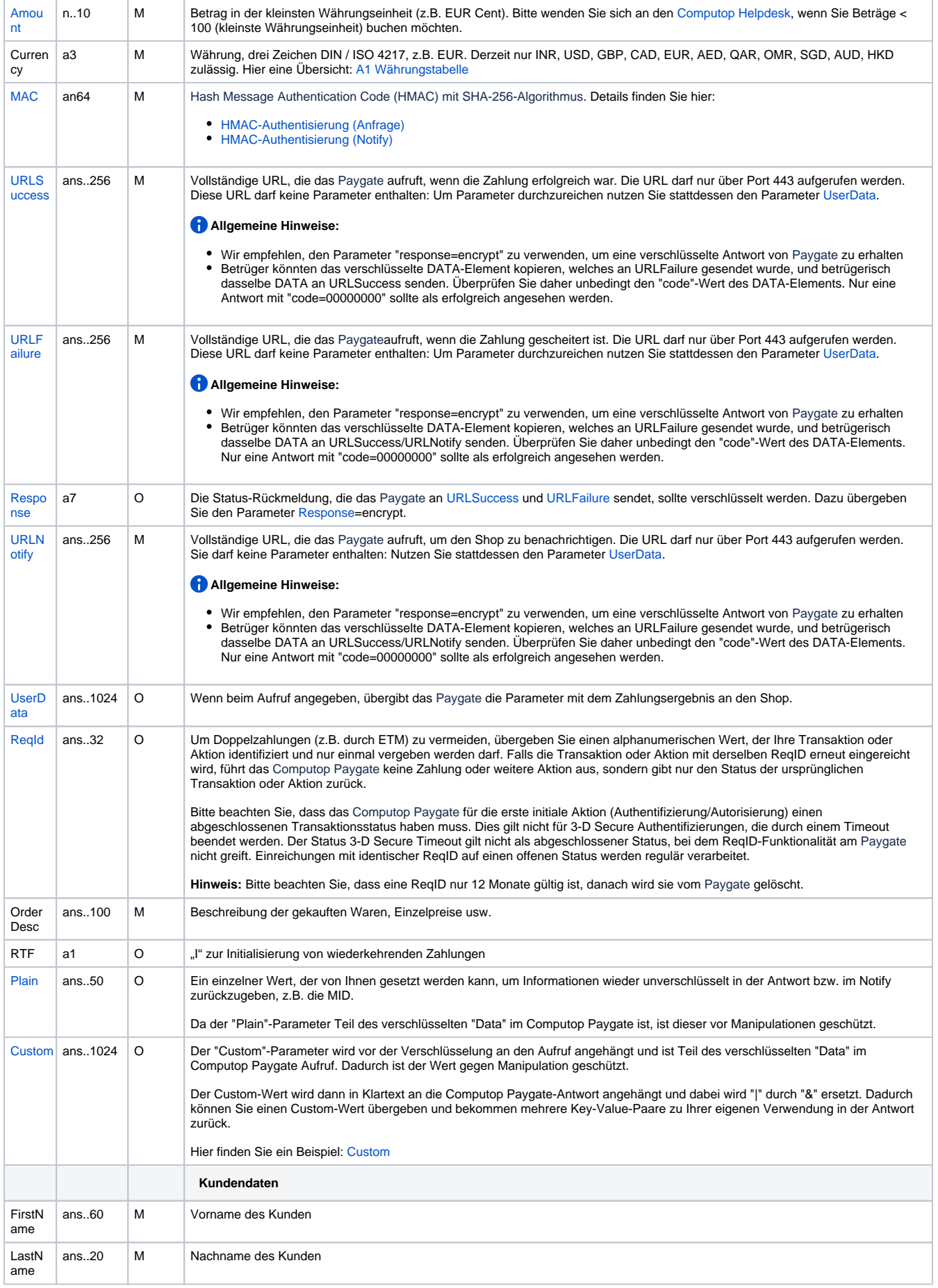

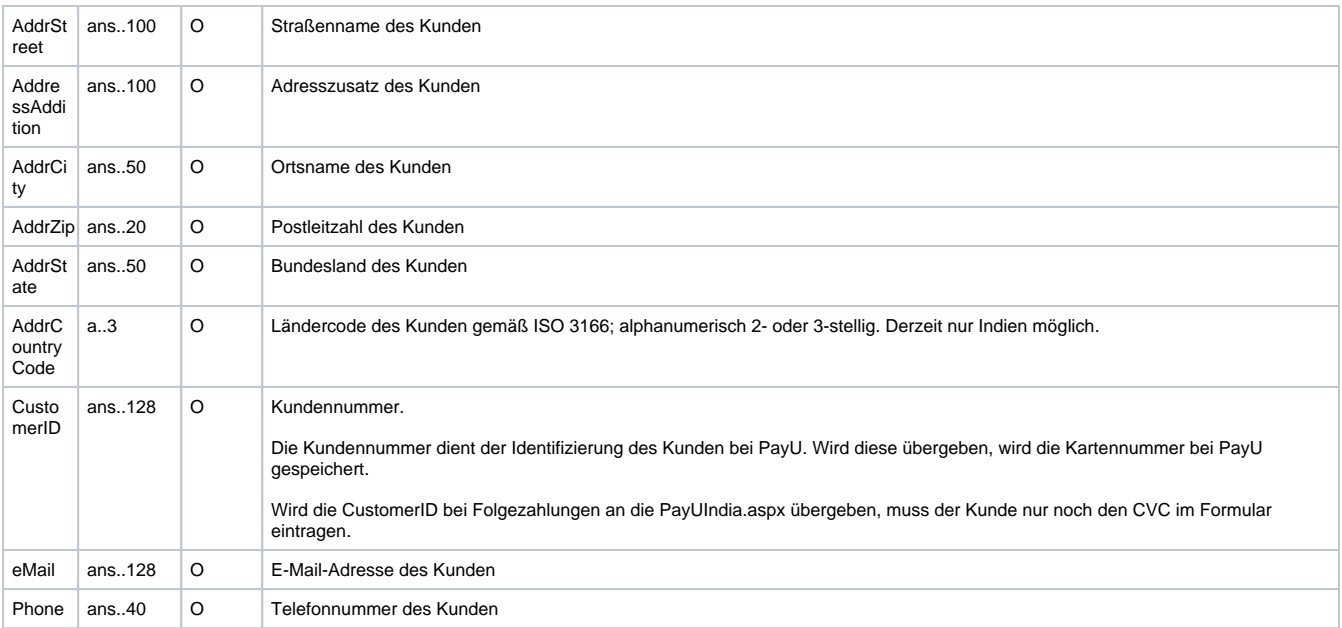

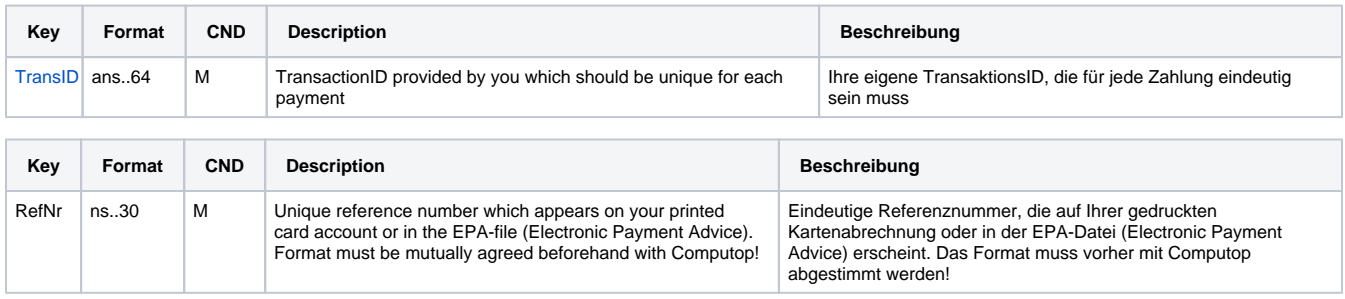

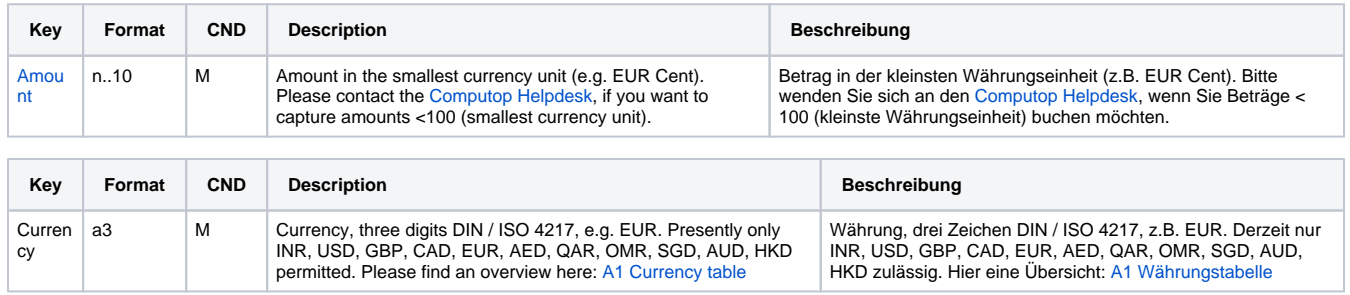

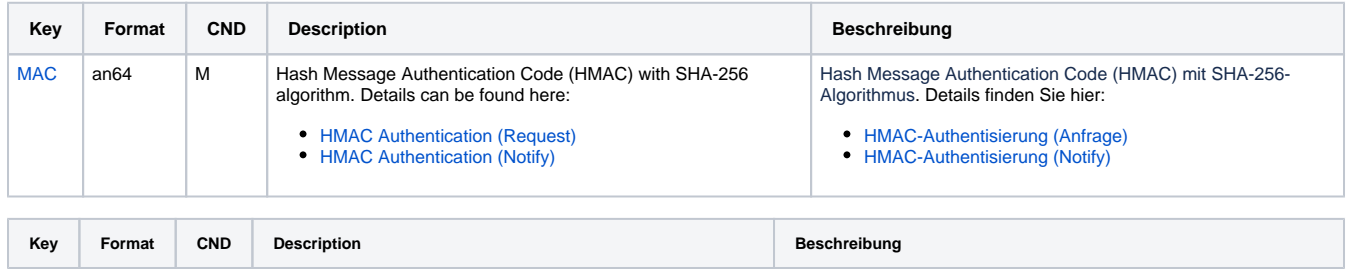

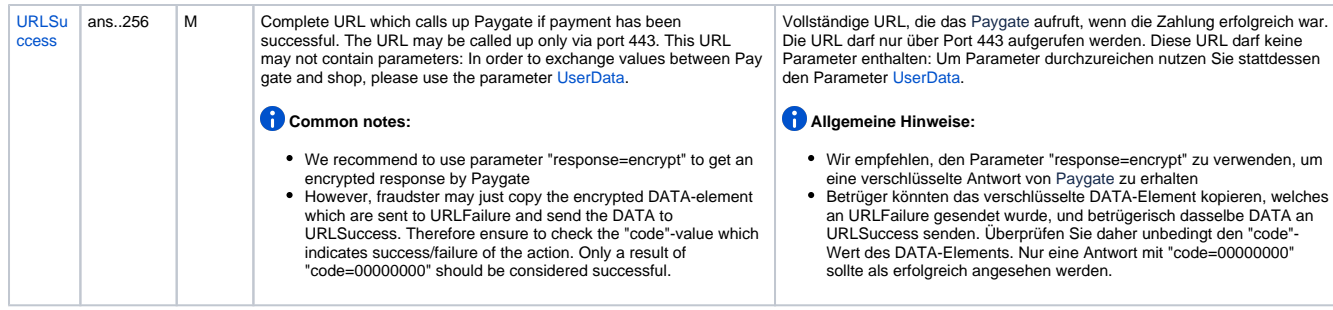

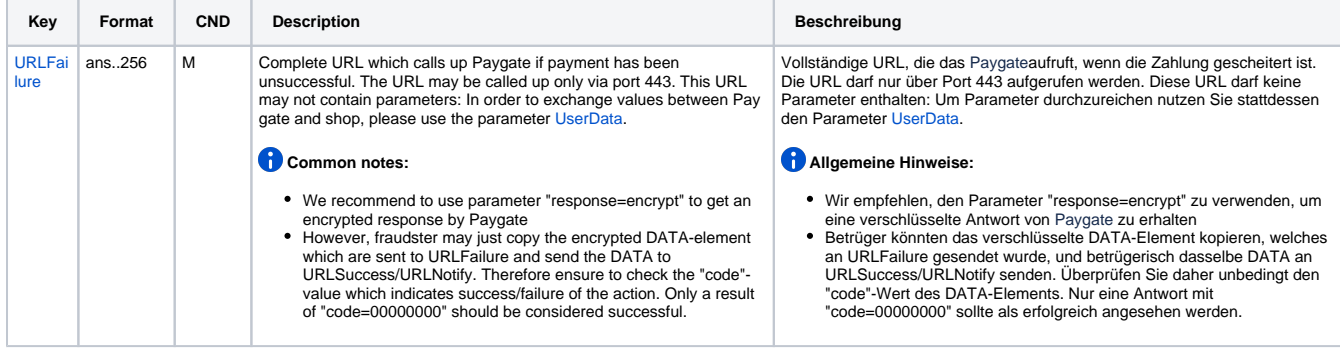

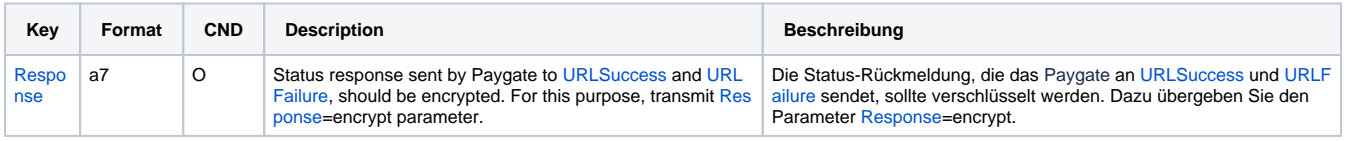

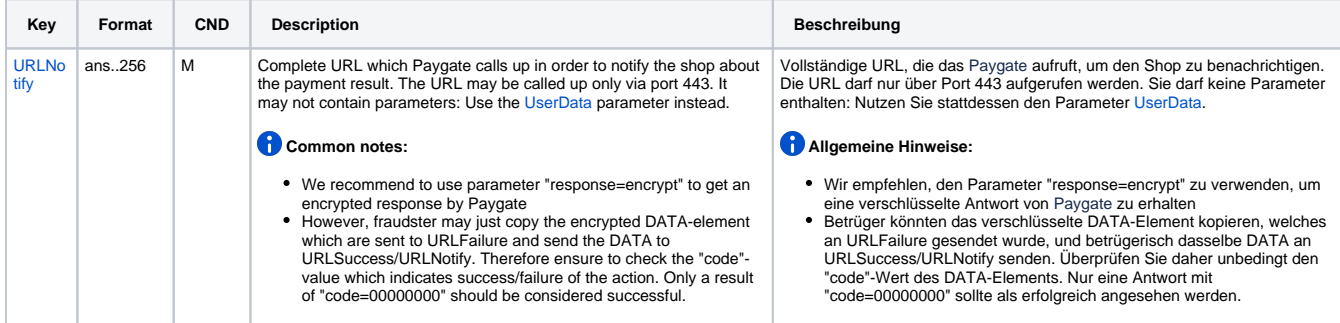

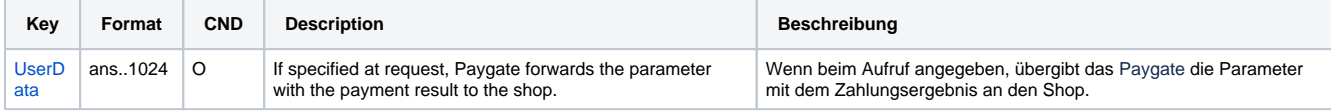

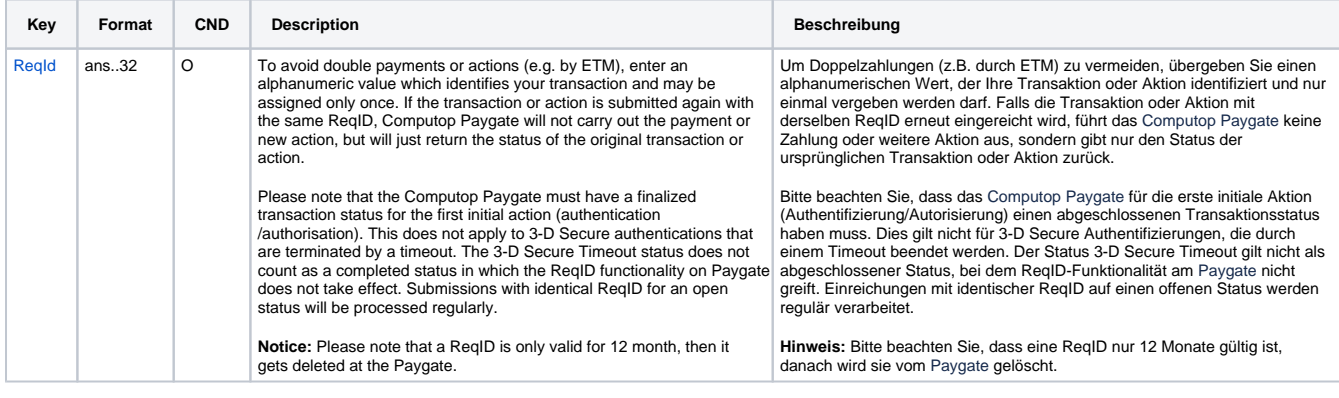

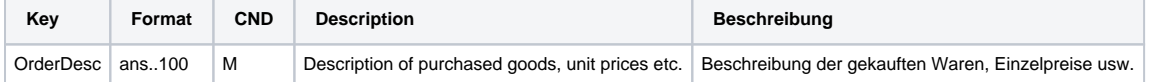

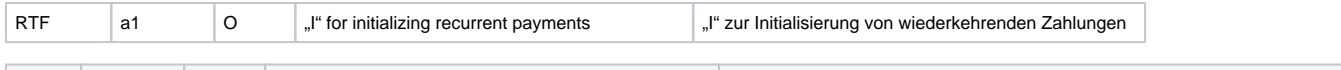

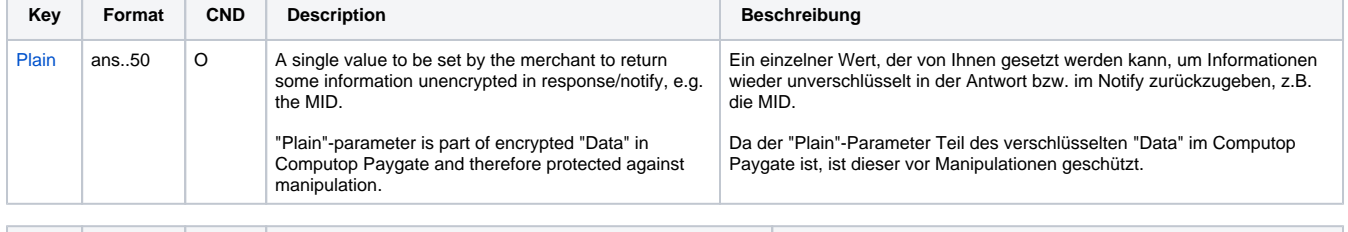

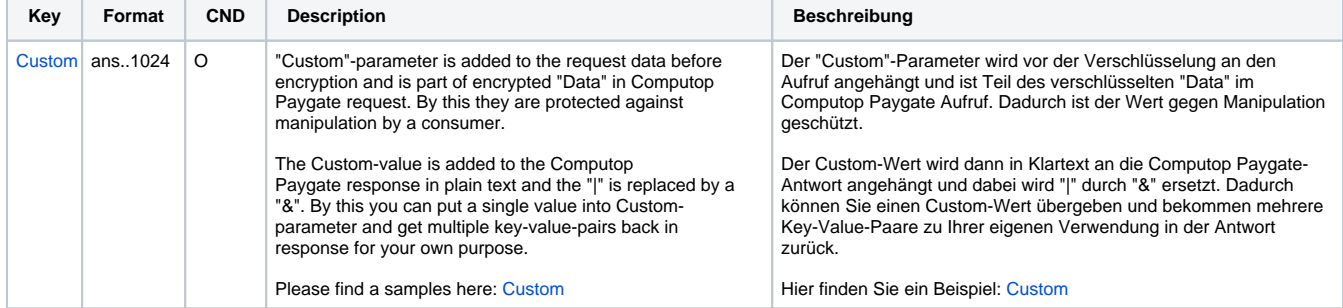

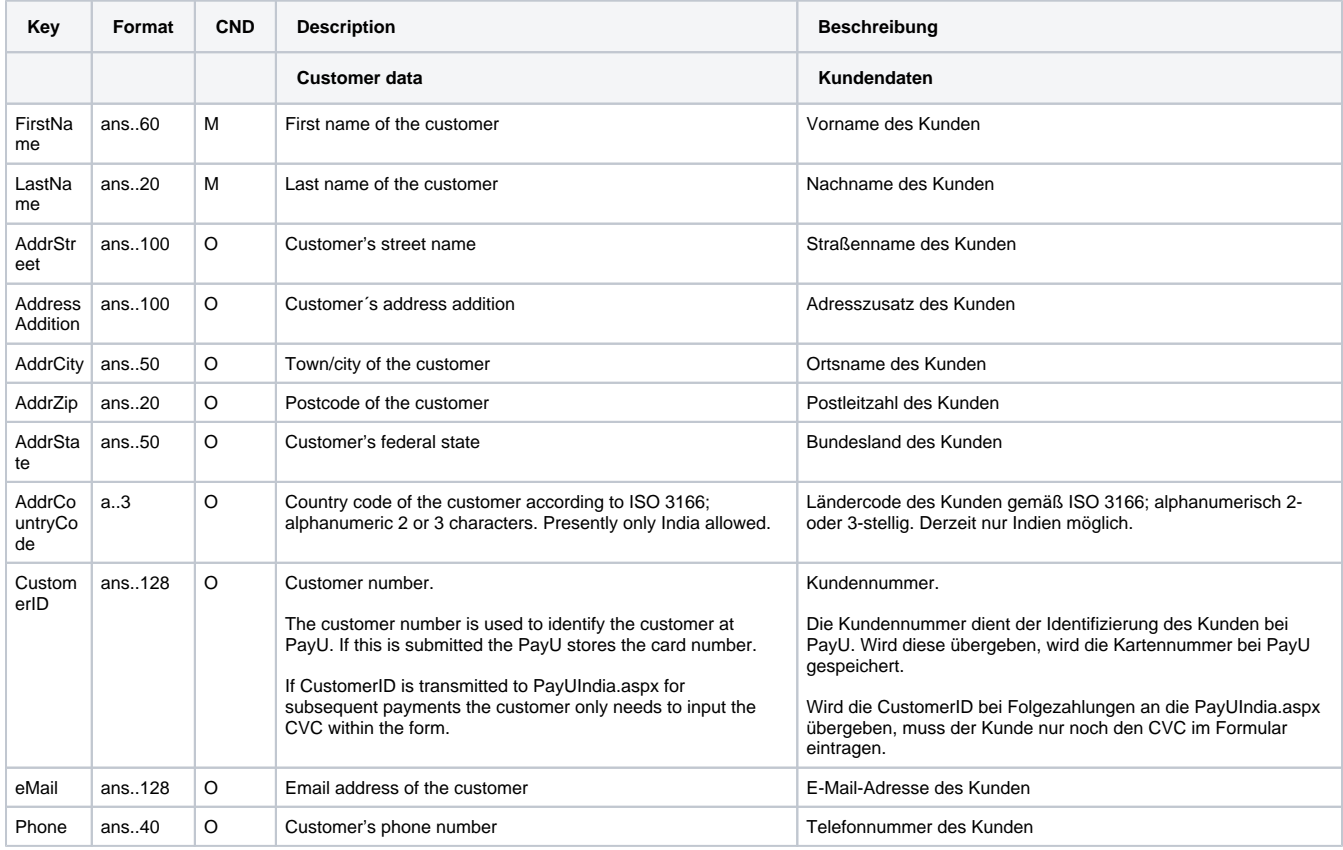

Parameter für Kreditkartenzahlungen mit PayU India in Indien

Um das Layout der SSL-Seite an den Shop anzupassen, können Sie mit den folgenden unverschlüsselten Parametern Farben, Schriften und Bilder konfigurieren:

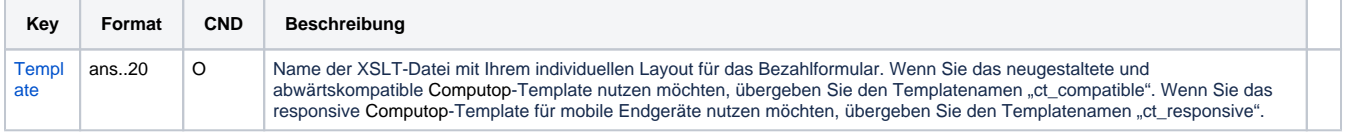

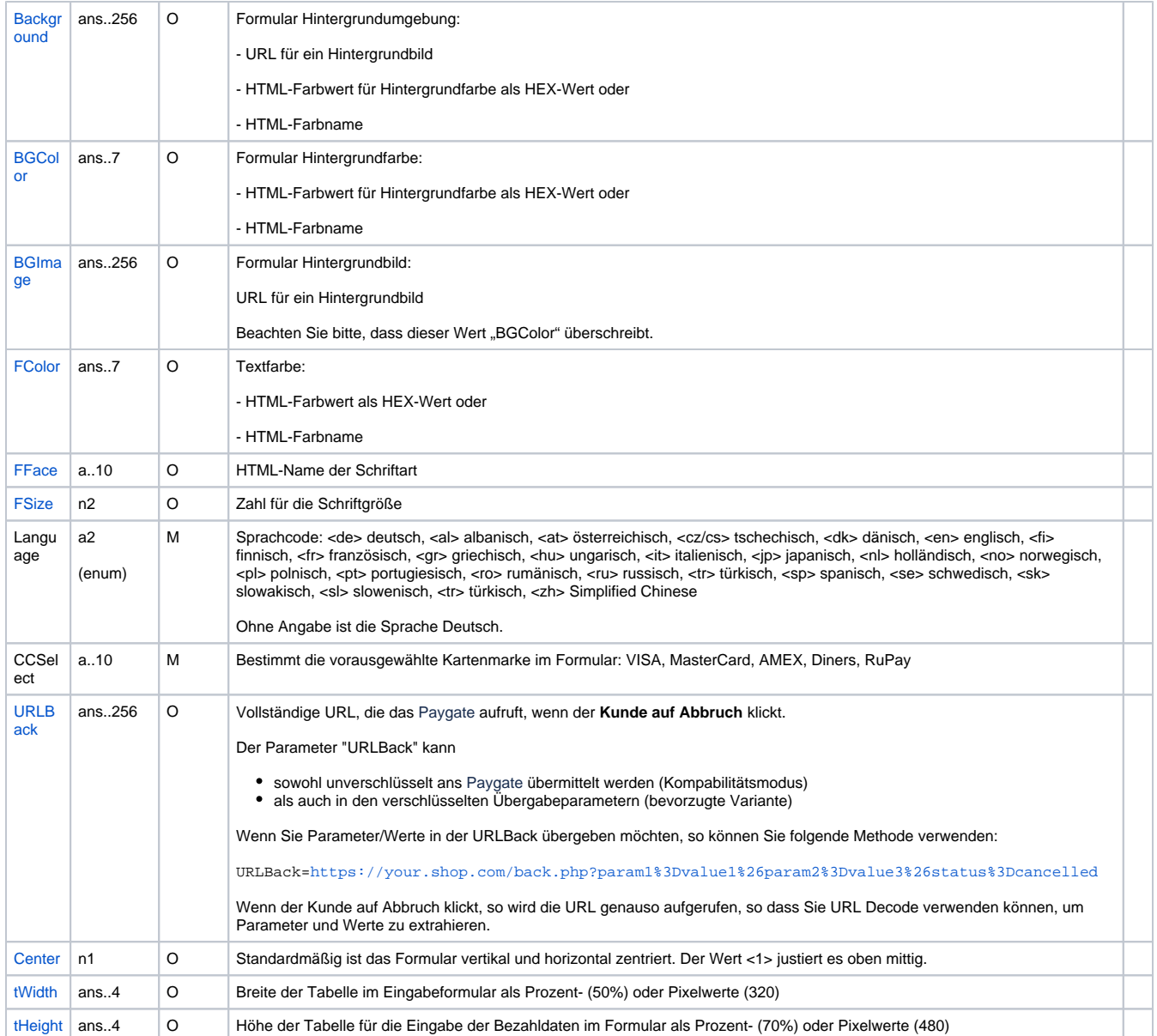

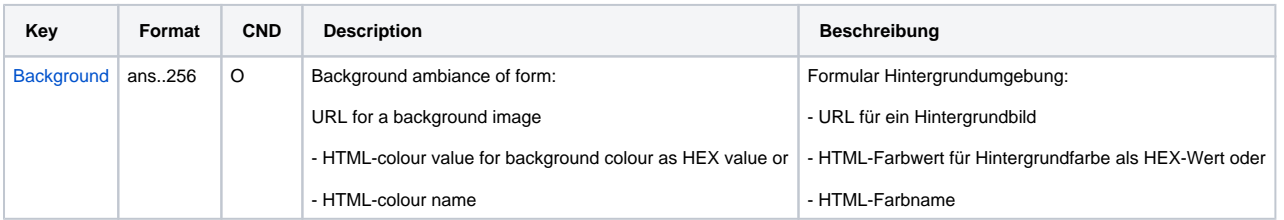

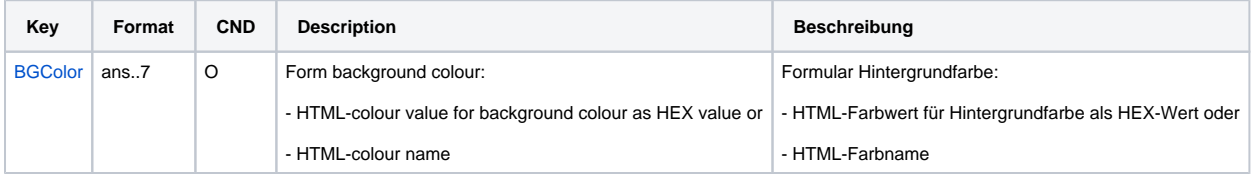

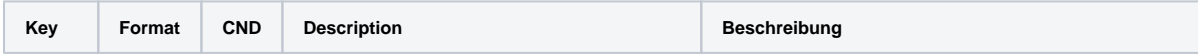

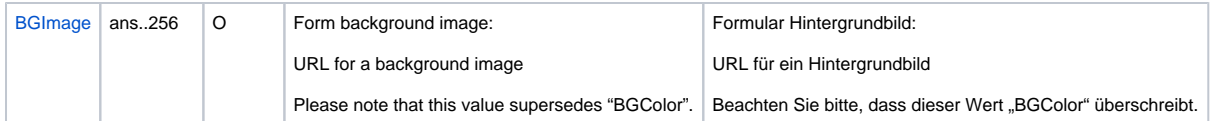

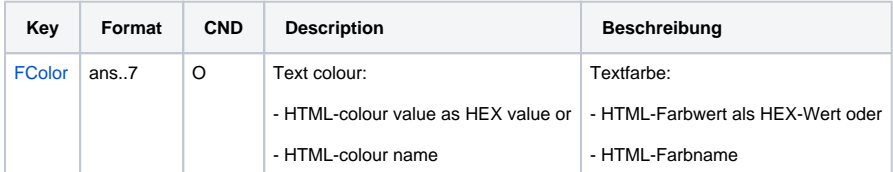

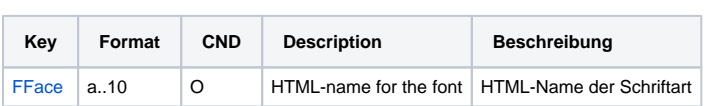

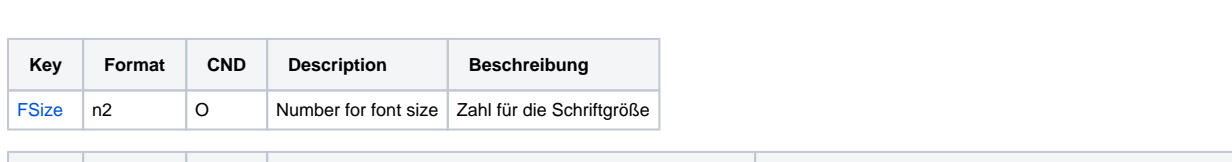

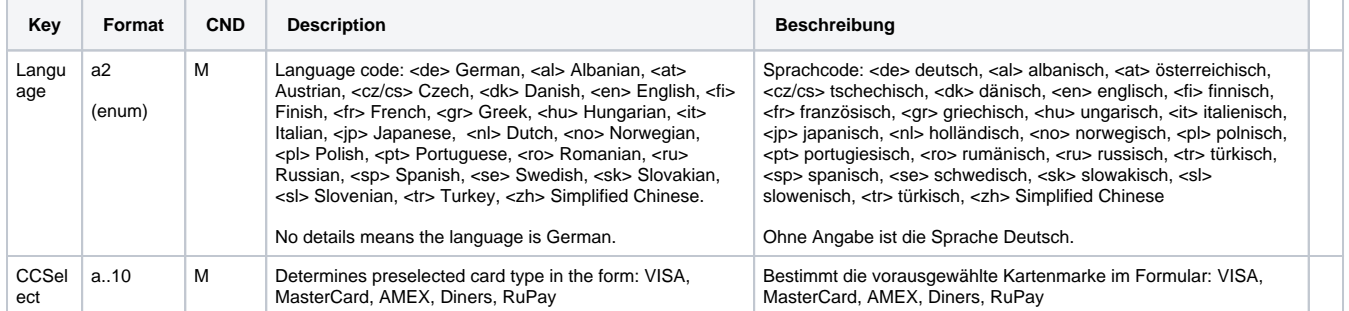

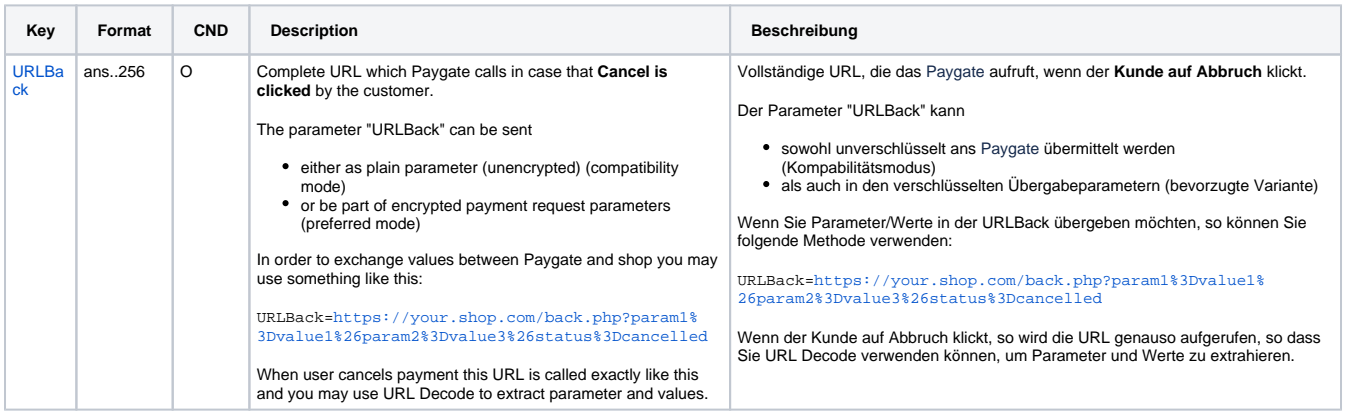

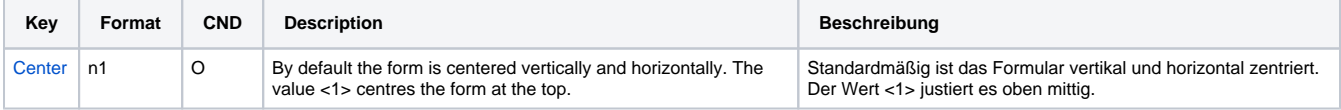

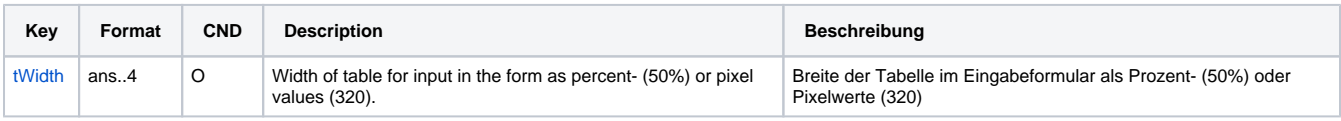

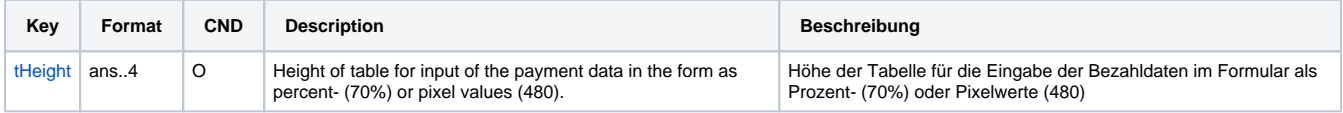

Die folgende Tabelle beschreibt die Ergebnis-Parameter, die das Paygate an Ihre **URLSuccess, URLFailure** und **URLNotify** übergibt. Wenn Sie den Parameter **Response=encrypt** angegeben haben, werden die folgenden Parameter mit Blowfish verschlüsselt an Ihr System übergeben:

es können jederzeit neue Parameter hinzugefügt bzw. die Reihenfolge geändert werden

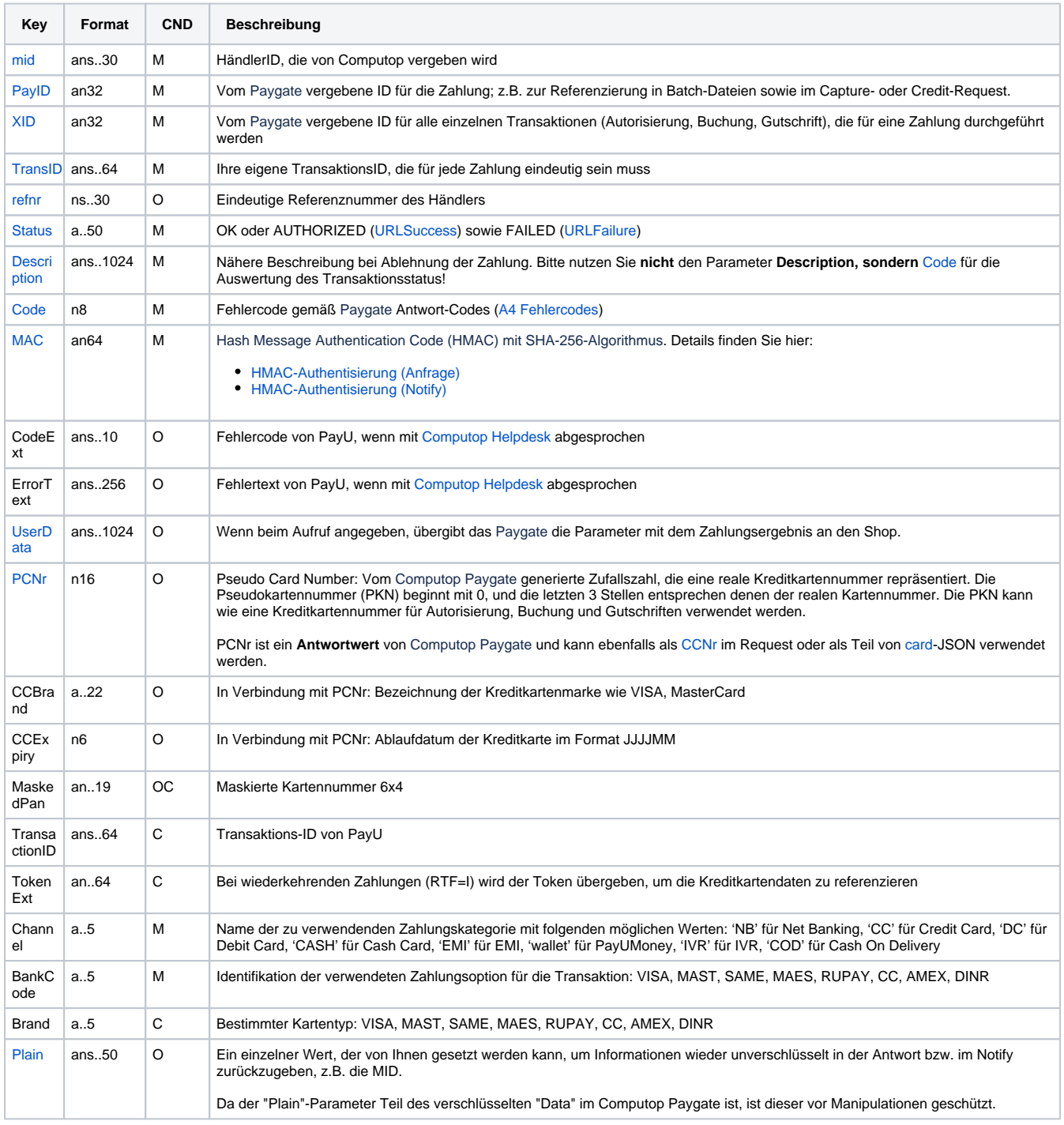

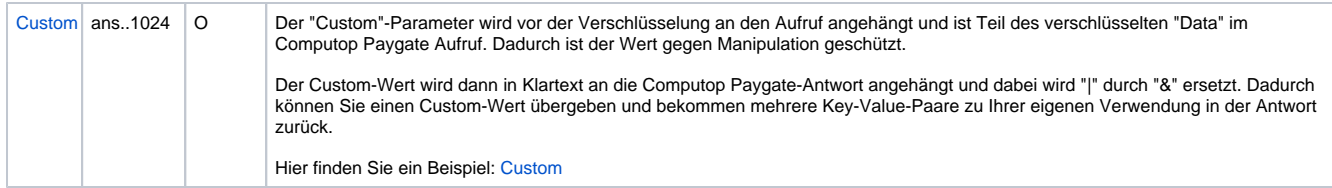

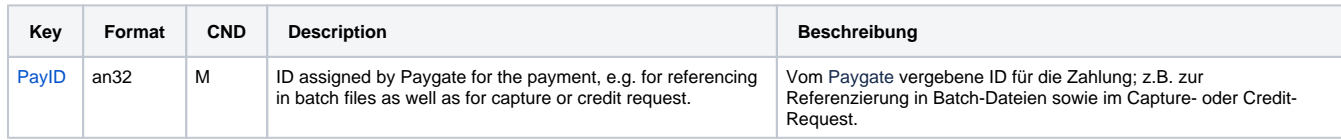

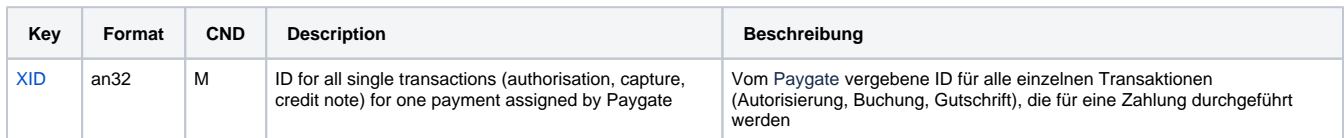

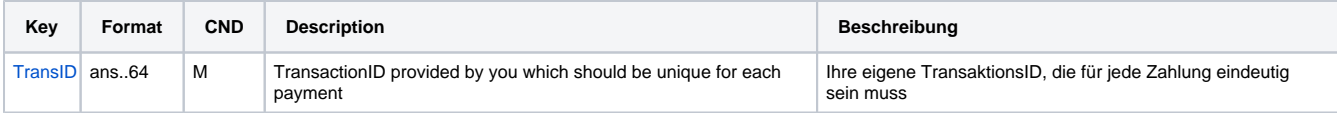

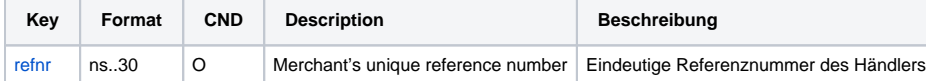

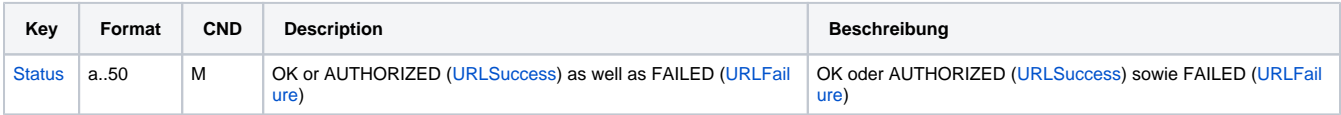

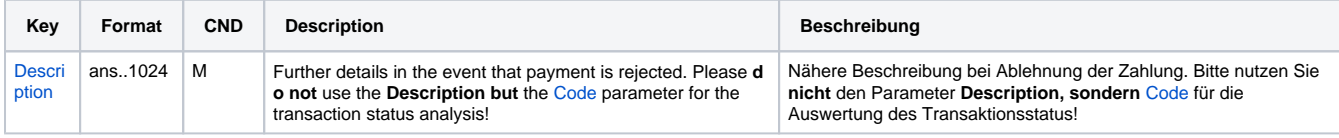

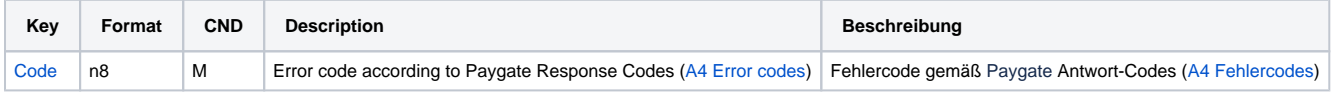

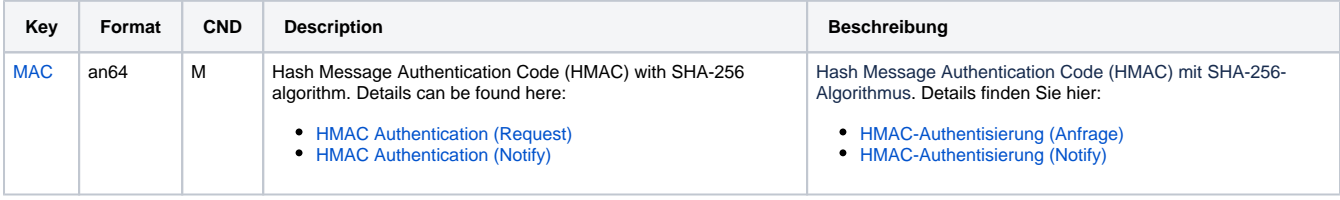

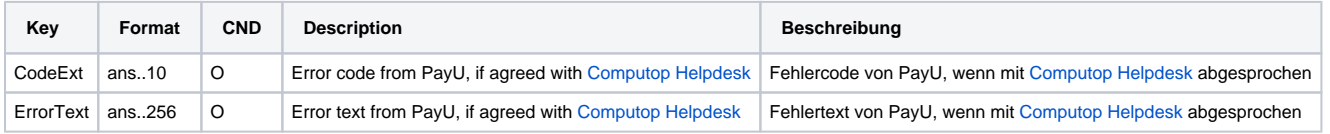

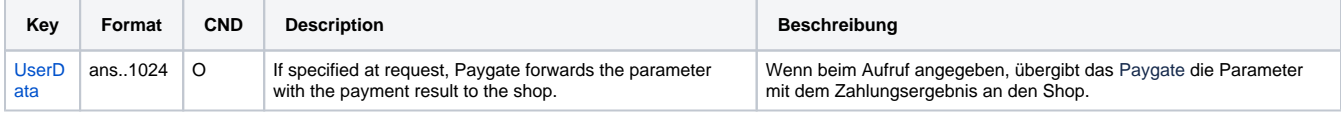

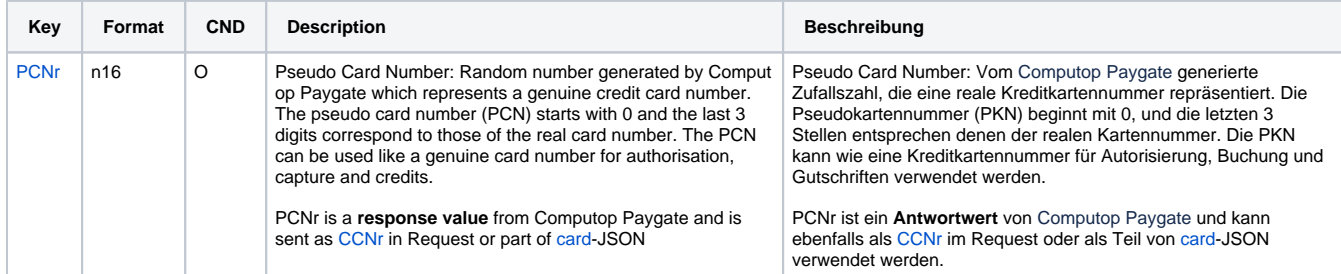

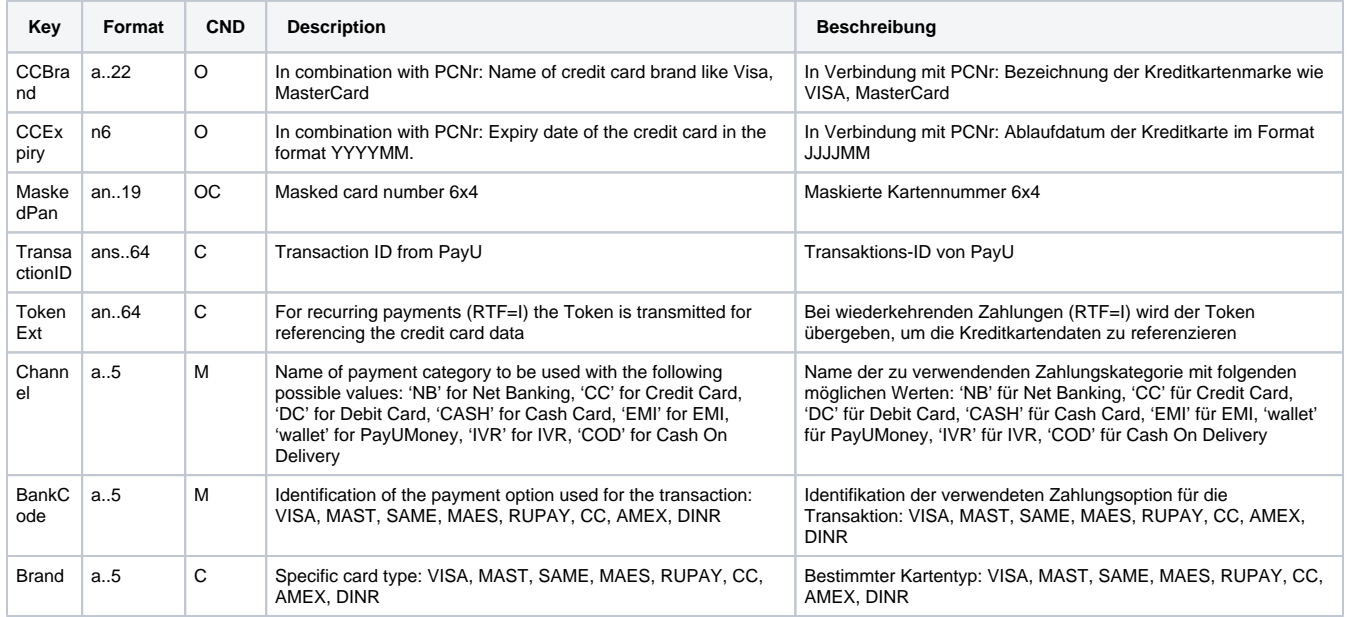

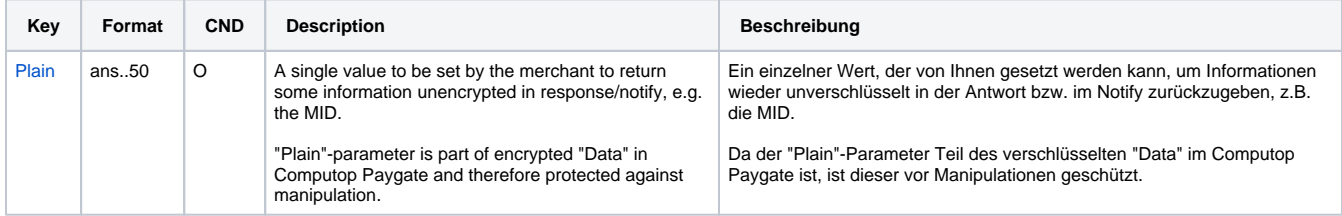

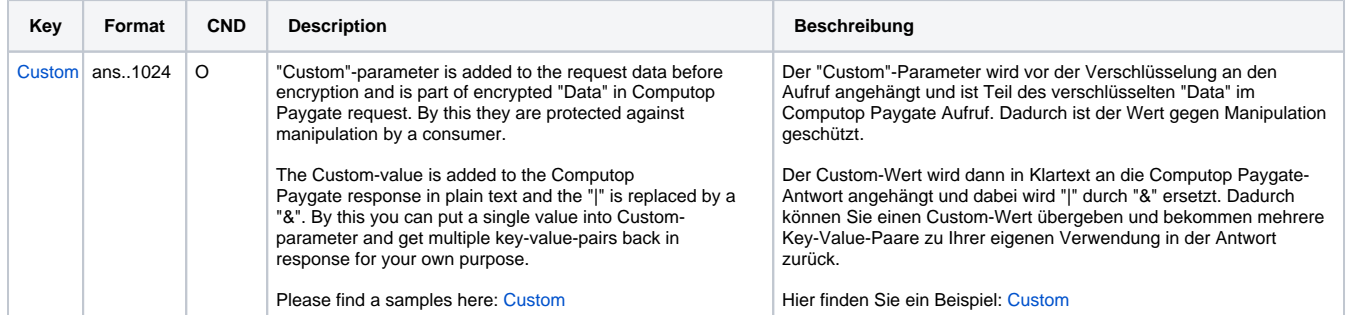

Ergebnis-Parameter für URLSuccess, URLFailure und URLNotify bei PayU India

## <span id="page-20-0"></span>Kreditkartenzahlung per Server-zu-Server-Verbindung

Um eine wiederkehrende Kreditkartenzahlung mit PayU India in Indien über eine Server-zu-Server-Verbindung auszuführen, verwenden Sie bitte folgende URL:

[https://www.computop-paygate.com/d](https://www.computop-paygate.com/)irect.aspx

**Hinweis:** Aus Sicherheitsgründen lehnt das Paygate alle Zahlungsanfragen mit Formatfehlern ab. Bitte übergeben Sie deshalb bei jedem Parameter den korrekten Datentyp.

Die folgende Tabelle beschreibt die verschlüsselten Übergabeparameter:

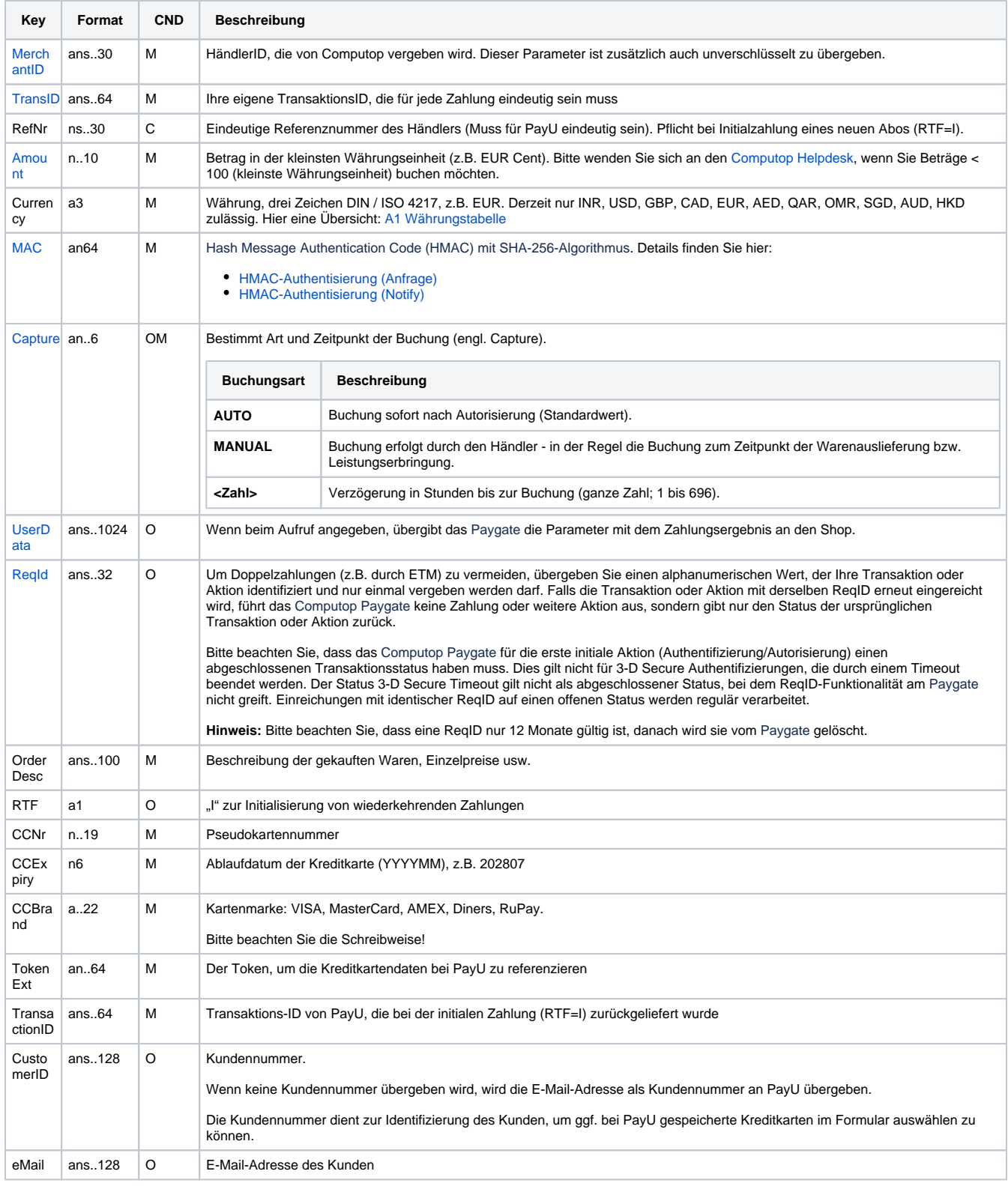

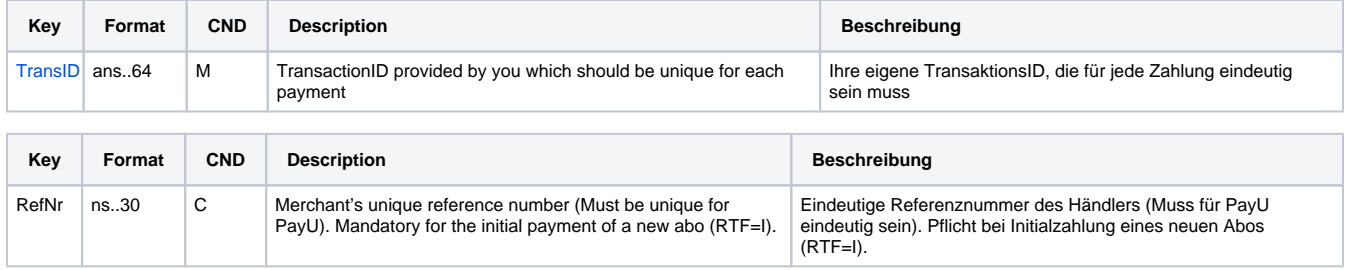

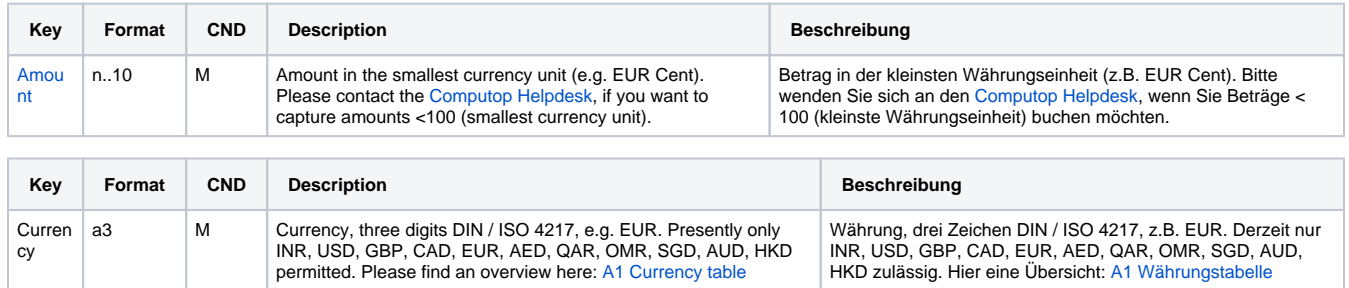

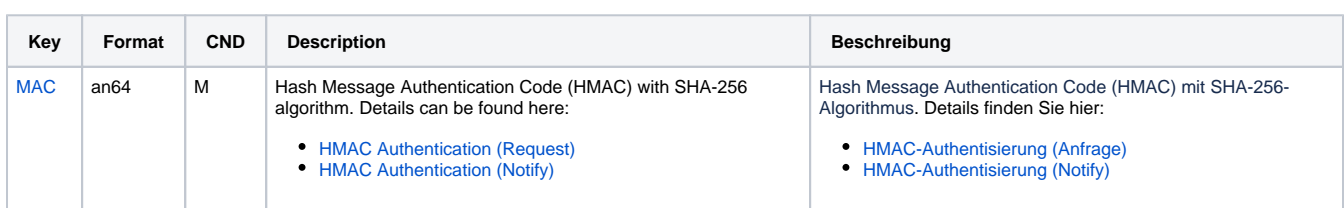

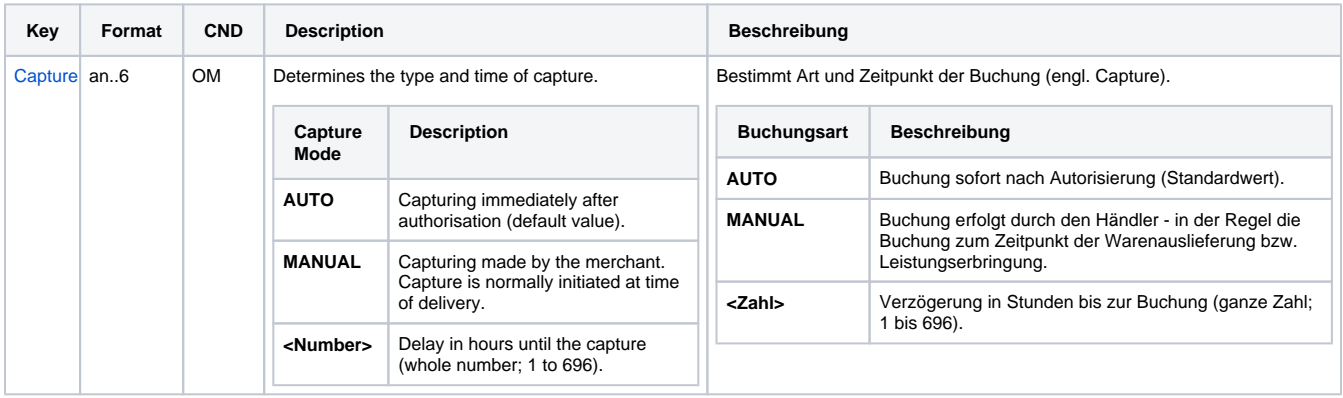

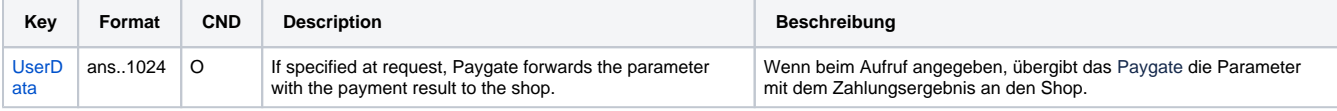

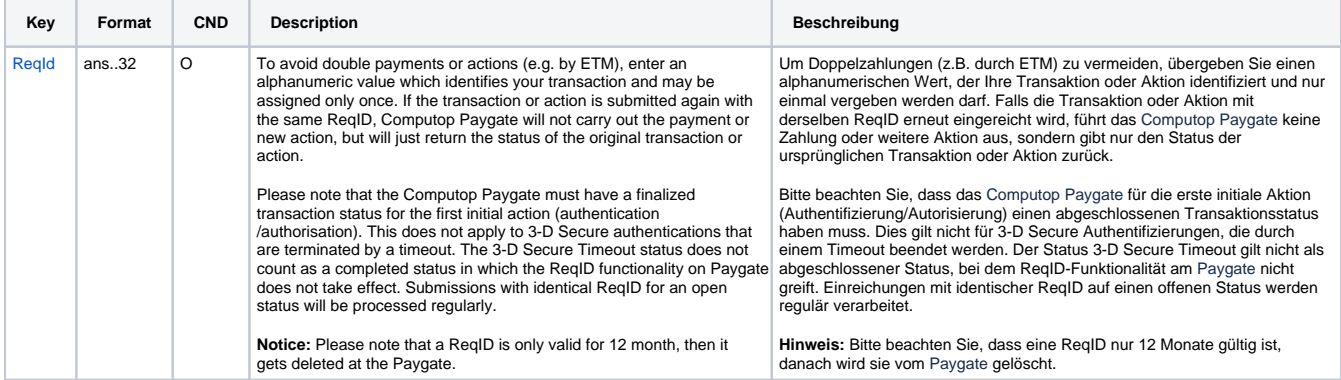

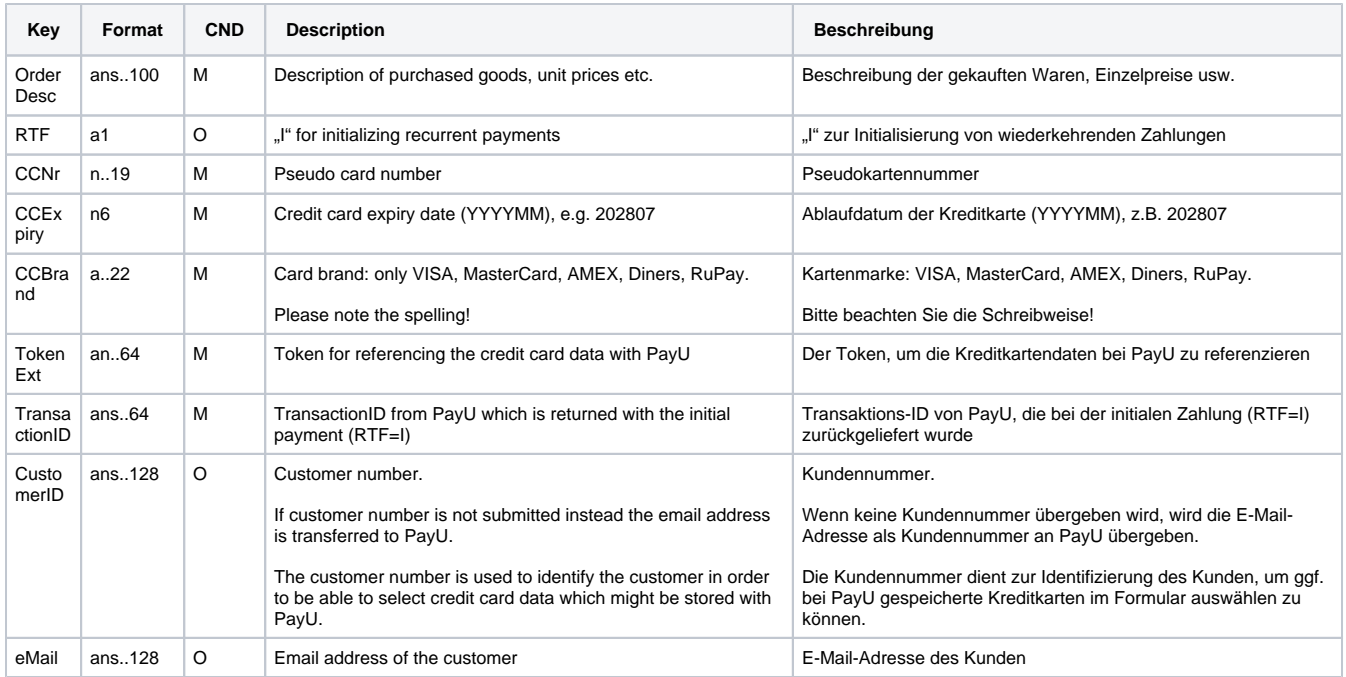

Parameter für Kreditkartenzahlungen mit PayU India über Socket-Verbindung

Die folgende Tabelle beschreibt die Parameter, die das Paygate als Antwort zurückgibt:

es können jederzeit neue Parameter hinzugefügt bzw. die Reihenfolge geändert werden

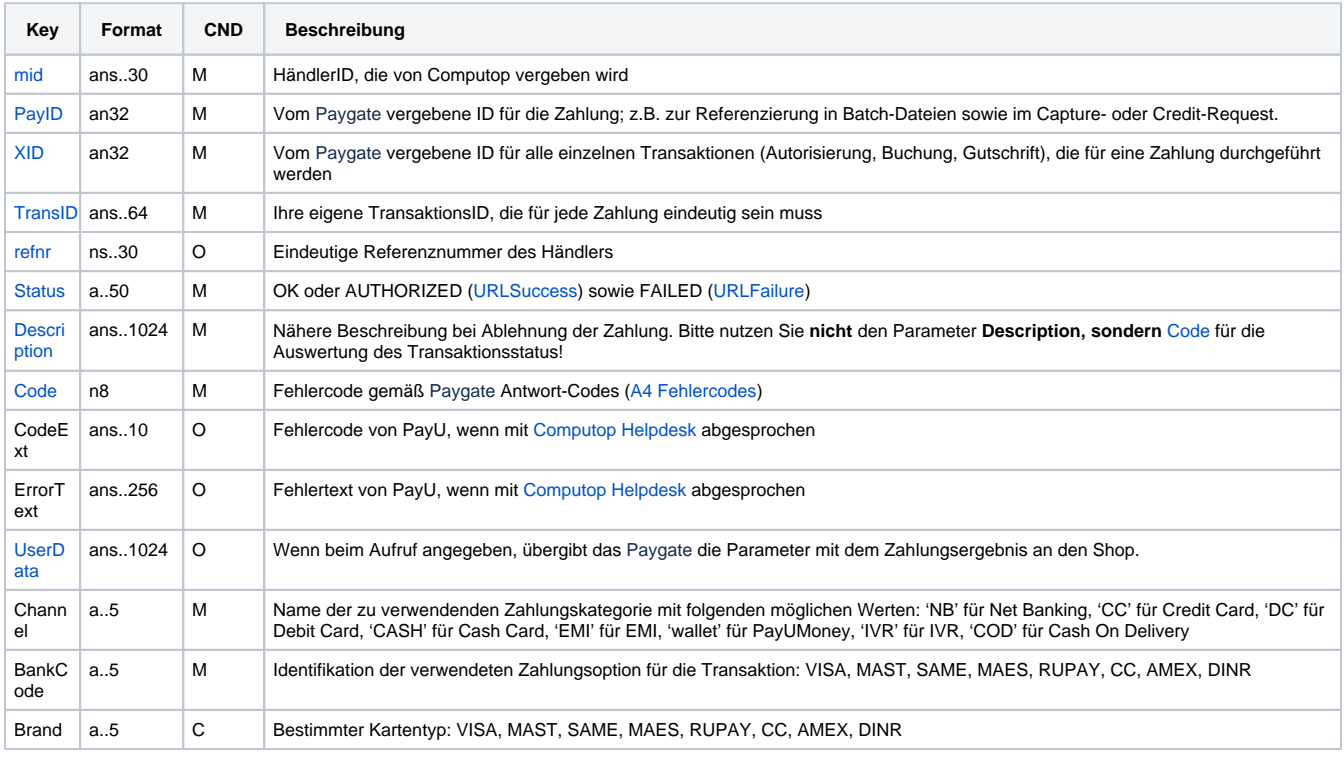

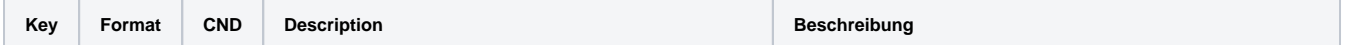

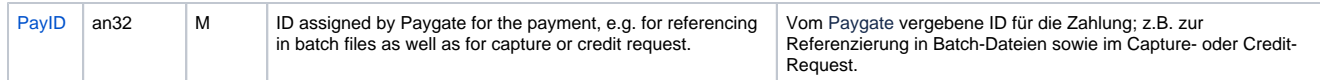

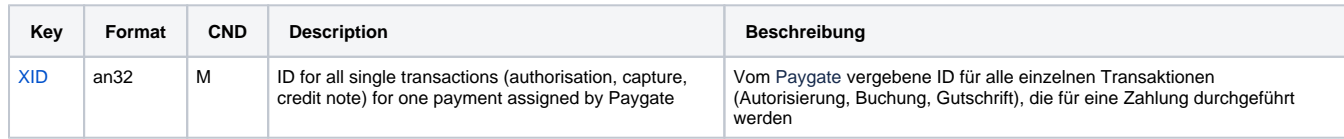

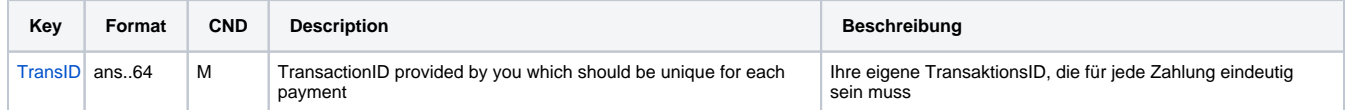

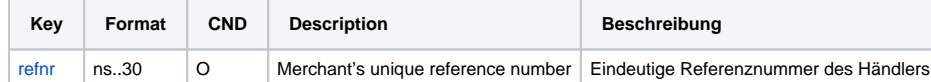

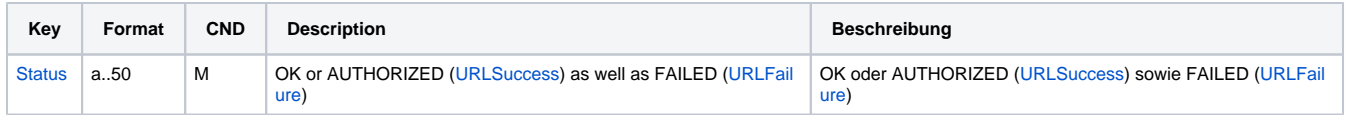

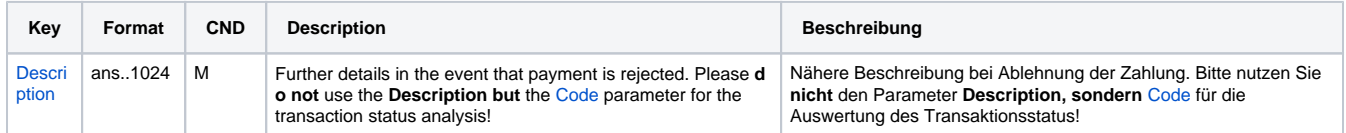

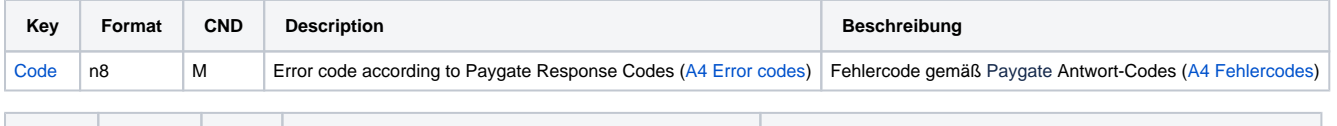

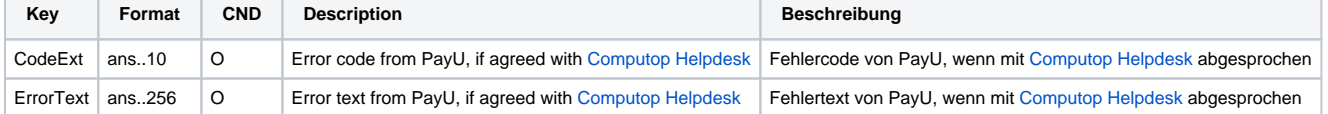

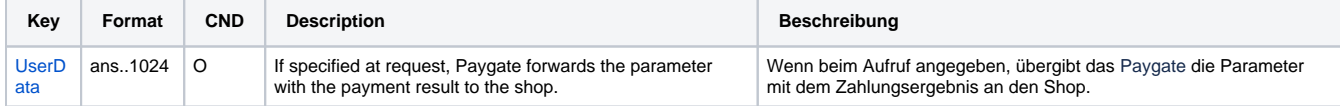

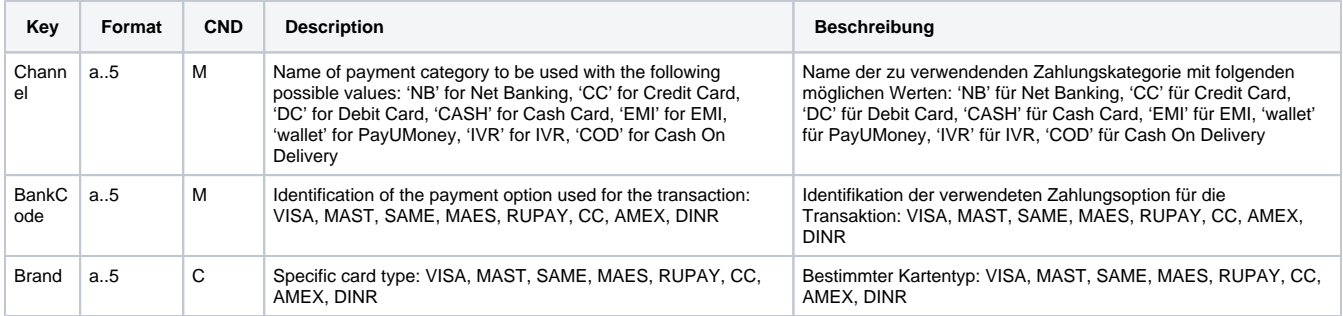

<span id="page-24-0"></span>Ergebnis-Parameter der Socket-Verbindung für PayU India

Gutschriften sind über eine Server-zu-Server-Kommunikation möglich. Bei einer Gutschrift mit Bezug auf eine Buchung ist die Höhe der Gutschrift auf die Höhe der vorangegangen Buchung beschränkt. Um eine Gutschrift (Credit) mit Referenztransaktion auszuführen, verwenden Sie bitte folgende URL:

[https://www.computop-paygate.com/c](https://www.computop-paygate.com/)redit.aspx

**Hinweis:** Aus Sicherheitsgründen lehnt das Paygate alle Zahlungsanfragen mit Formatfehlern ab. Bitte übergeben Sie deshalb bei jedem Parameter den korrekten Datentyp.

Die folgende Tabelle beschreibt die verschlüsselten Übergabeparameter:

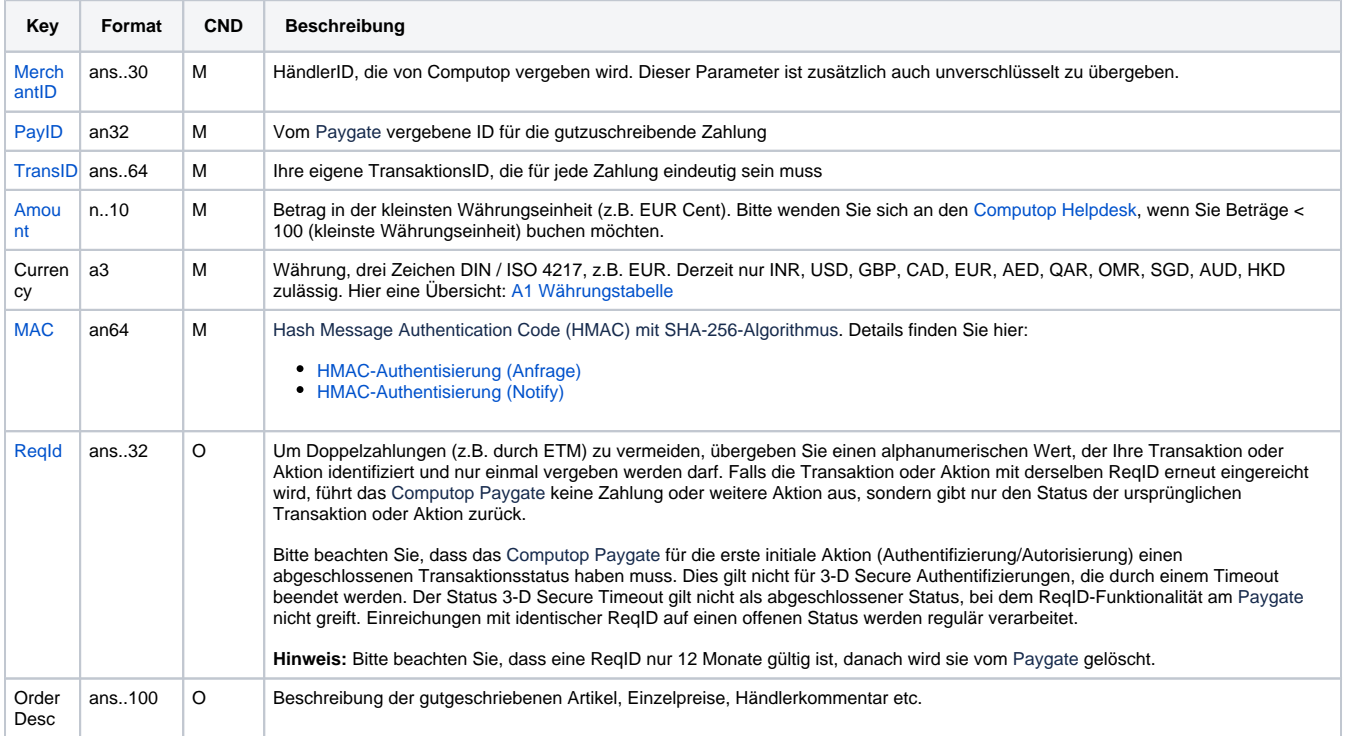

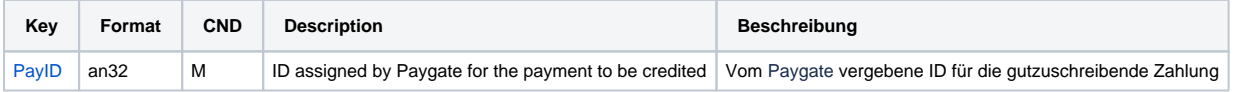

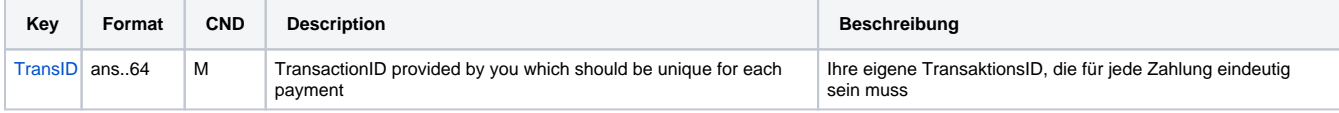

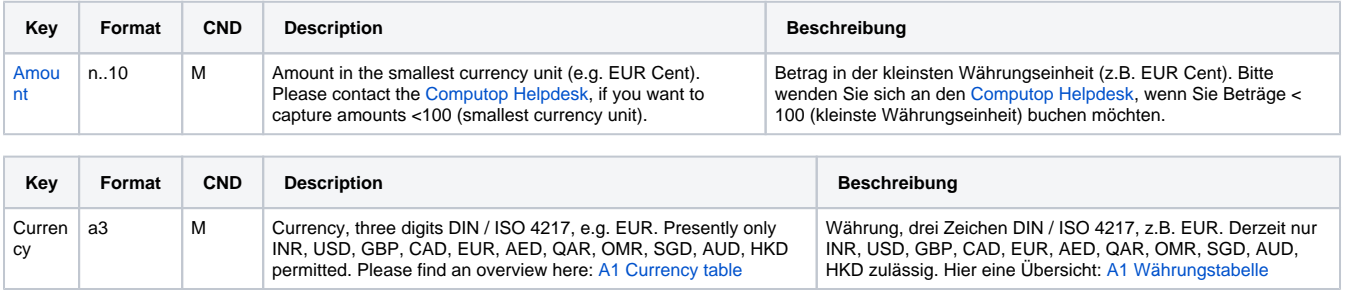

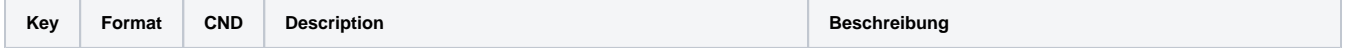

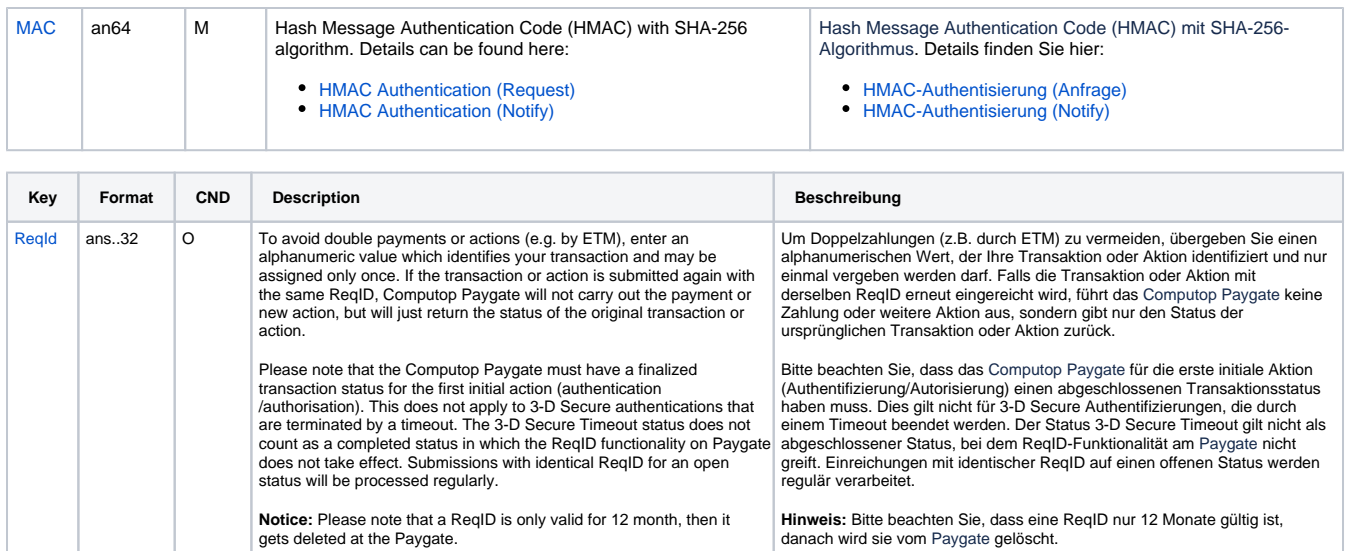

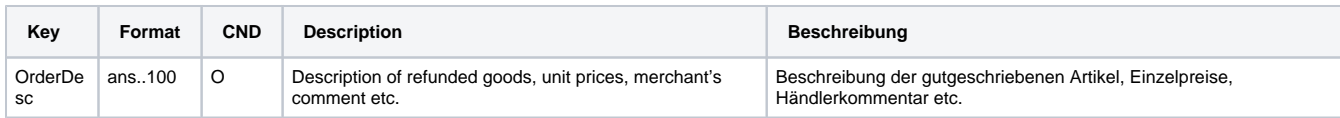

Parameter für Gutschrift von Kreditkartenzahlungen mit PayU India über Socket-Verbindungen

Die folgende Tabelle beschreibt die Parameter, die das Paygate als Antwort zurückgibt:

es können jederzeit neue Parameter hinzugefügt bzw. die Reihenfolge geändert werden

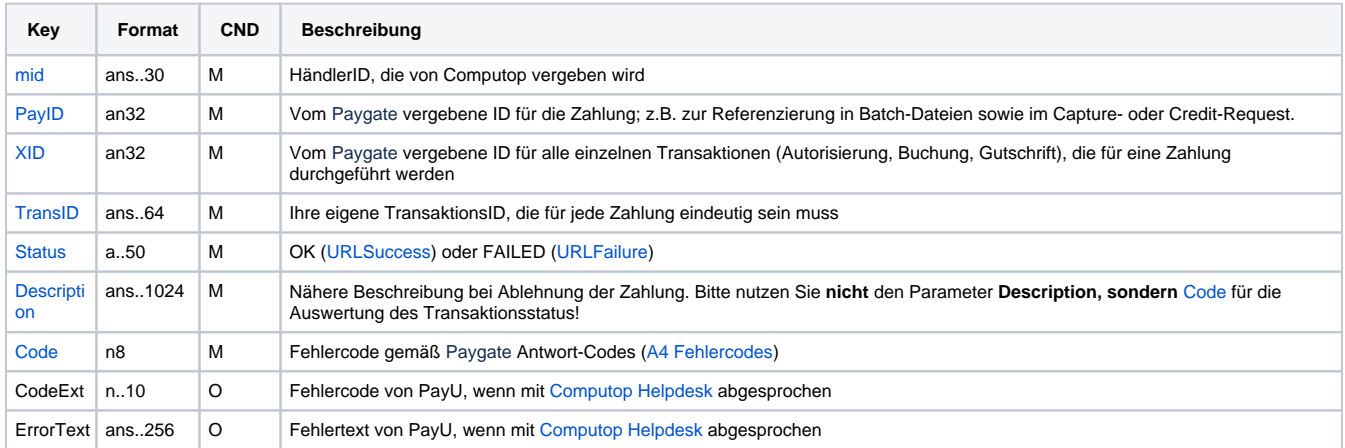

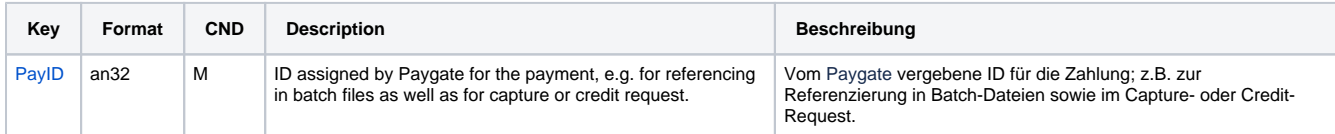

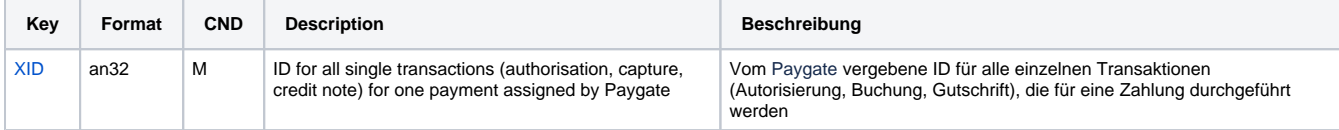

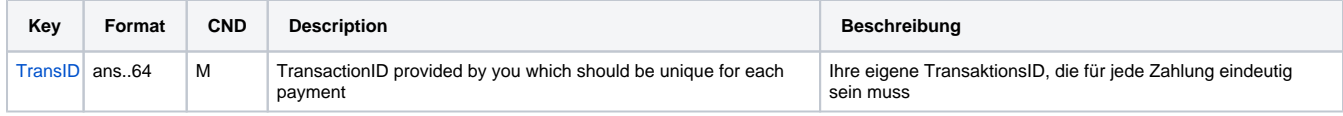

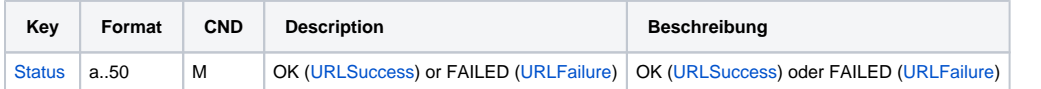

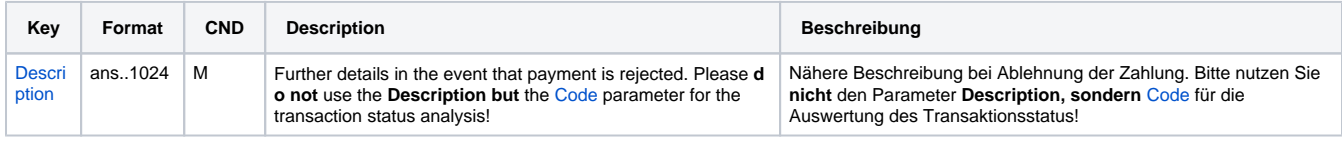

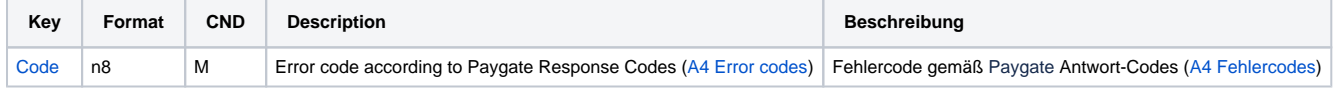

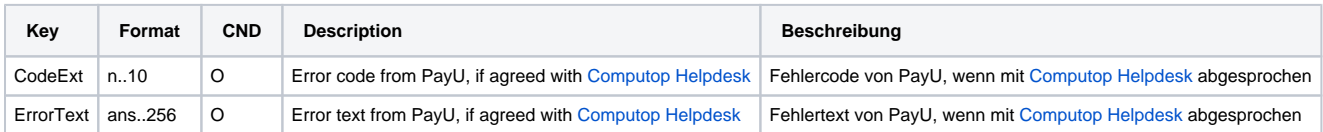

Antwort-Parameter für Gutschrift von Kreditkartenzahlungen mit PayU India über Socket-Verbindungen

## <span id="page-27-0"></span>Batch-Nutzung der Schnittstelle

Grundsätzliche Informationen zur Arbeit mit Batch-Dateien sowie zu deren Aufbau erfahren Sie im separaten Handbuch zum Batchmanager. Im Batch-Verfahren sind nicht alle Funktionen verfügbar, die für die Online-Schnittstelle verfügbar sind.

Dieses Kapitel beschreibt die Parameter, die Sie im Datensatz (**Record**) für die Ausführung von Zahlungen / Gutschriften mit PayU India übergeben müssen und welche Informationen Sie der Antwort-Datei über den Status des Zahlungsvorgangs entnehmen können.

Folgende Tabelle gibt eine Übersicht der pro Aktion jeweils möglichen Batch-Versionen und ihrer Besonderheiten:

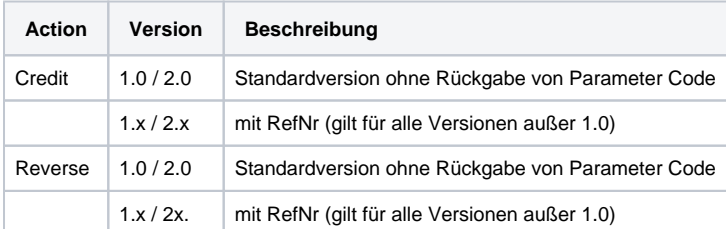

Beschreibung der möglichen Batch-Versionen

Der Aufbau für eine Transaktion mit PayU India in einer einzureichenden Batch-Datei sieht folgendermaßen aus:

```
HEAD,<MerchantID>,<Date>,<Version>
CC,Credit,<Amount>,<Currency>,<TransID>,(<RefNr>,)<PayID>
CC,Reverse,<Amount>,<Currency>,<TransID>,(<RefNr>,)<PayID>
FOOT,<CountRecords>,<SumAmount>
```
Beispiel für Master-MID-Funktion:

HEAD, [Master]MerchantID, Date, 2.x Type,Action,[Slave]MID,Amount,Currency,TransID,Data (depends on Action) FOOT,CountRecords,SumAmount

#### Die folgende Tabelle beschreibt die einzelnen Felder und Werte, die im Datensatz (Record) innerhalb der Batch-Datei verwendet werden:

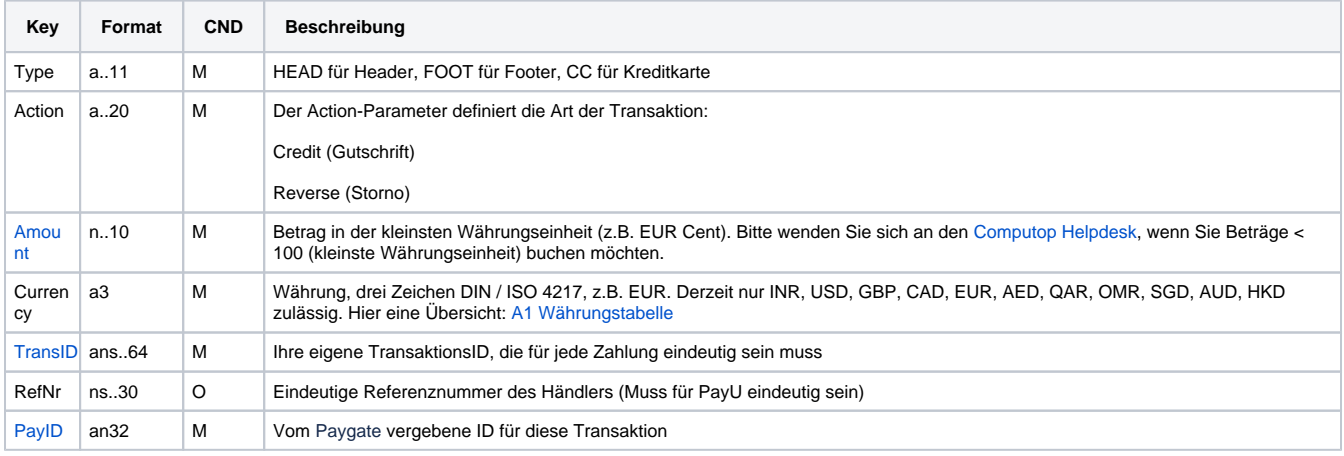

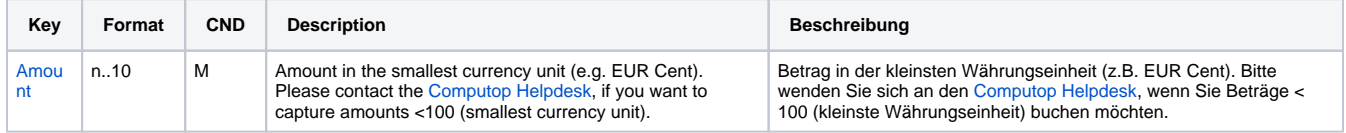

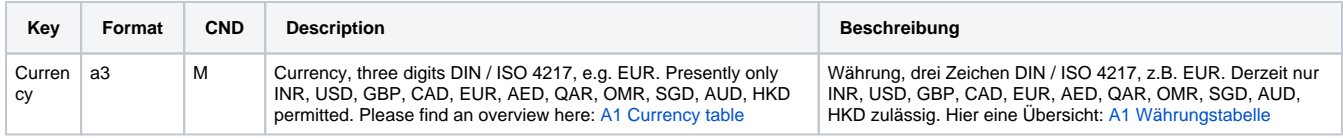

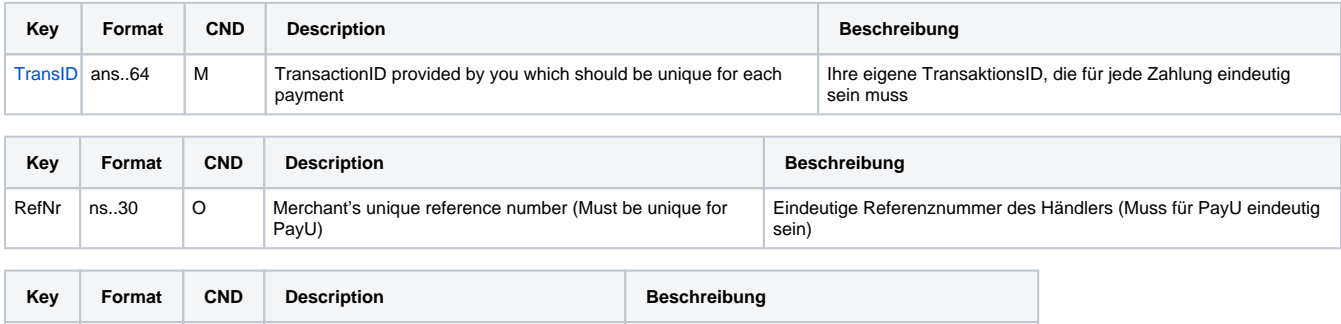

Beschreibung der Felder im Datensatz von Batch-Dateien

Der Record-Bereich in der Antwort-Datei zu Batch-Transaktionen sieht folgendermaßen aus:

HEAD,<MerchantID>,<Date>,<Version> CC,Credit,<Amount>,<Currency>,<TransID>,(<RefNr>,)<PayID>,<Status>,<Code> CC,Reverse,<Amount>,<Currency>,<TransID>,(<RefNr>,)<PayID>,<Status>,<Code> FOOT,<CountRecords>,<SumAmount>

[PayID](https://developer.computop.com/display/EN/PayID) an32 M ID assigned by Paygate for this transaction Vom Paygate vergebene ID für diese Transaktion

Die folgende Tabelle beschreibt die Antwort-Parameter, die der Batch-Manager im Record-Bereich zu jeder Transaktion speichert (hier nicht erklärte Standardparameter wie etwa <TransID> oder <RefNR> und Aufrufparameter werden unverändert zum Aufruf wieder zurückgegeben und sind vorstehend beschrieben):

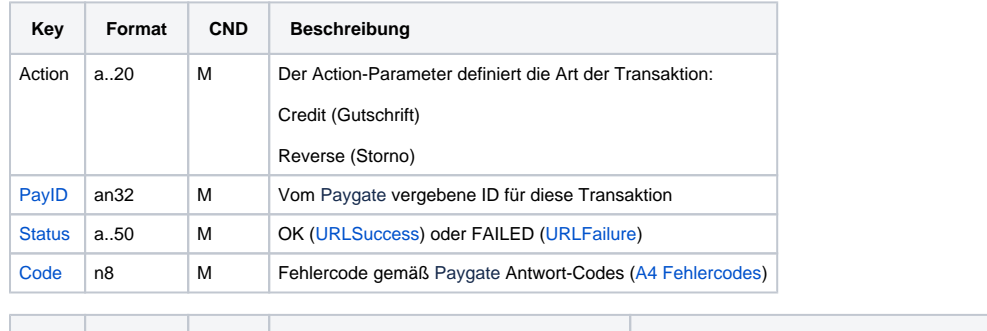

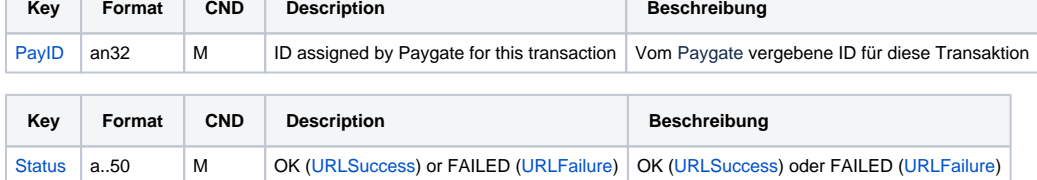

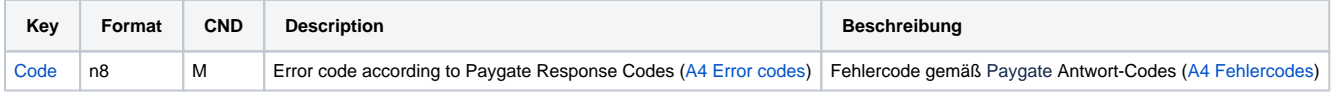

Beschreibung der Ergebnis-Parameter im Datensatz von Batch-Dateien